UNIVERSIDADE TECNOLÓGICA FEDERAL DO PARANÁ DEPARTAMENTOS ACADÊMICOS DE ELETRÔNICA E MECÂNICA CURSO SUPERIOR DE TECNOLOGIA EM MECATRÔNICA INDUSTRIAL

> JOÃO FELIPE LEAL MATHEUS TABORDA RIBAS

## **FRESADORA CNC MICROCONTROLADA PARA CONFECÇÃO DE PLACAS DE CIRCUITO IMPRESSO**

TRABALHO DE CONCLUSÃO DE CURSO

**CURITIBA** 2015

### JOÃO FELIPE LEAL MATHEUS TABORDA RIBAS

### **FRESADORA CNC MICROCONTROLADA PARA CONFECÇÃO DE PLACAS DE CIRCUITO IMPRESSO**

Trabalho de Conclusão de Curso de Graduação, apresentado ao Curso Superior de Tecnologia em Mecatrônica Industrial dos Departamentos Acadêmicos de Eletrônica e Mecânica, da Universidade Tecnológica Federal do Paraná – UTFPR, como requisito parcial para obtenção do título de Tecnólogo. Orientador: Prof. M.Sc. Juliano Mourão Vieira

**CURITIBA** 2015

TERMO DE APROVAÇÃO

### JOÃO FELIPE LEAL MATHEUS TABORDA RIBAS

### **FRESADORA CNC MICROCONTROLADA PARA CONFECÇÃO DE PLACAS DE CIRCUITO IMPRESSO**

Este trabalho de conclusão de curso foi apresentado no dia 20 de julho de 2015, como requisito parcial para obtenção do título de Tecnólogo em Mecatrônica Industrial, outorgado pela Universidade Tecnológica Federal do Paraná. Os alunos foram arguidos pela Banca Examinadora composta pelos professores abaixo assinados. Após deliberação, a Banca Examinadora considerou o trabalho aprovado.

> \_\_\_\_\_\_\_\_\_\_\_\_\_\_\_\_\_\_\_\_\_\_\_\_\_\_\_\_\_\_ Prof. Dr. Milton Luiz Polli Coordenador de Curso Departamento Acadêmico de Mecânica

\_\_\_\_\_\_\_\_\_\_\_\_\_\_\_\_\_\_\_\_\_\_\_\_\_\_\_\_\_\_ Prof. Esp. Sérgio Moribe Responsável pela Atividade de Trabalho de Conclusão de Curso Departamento Acadêmico de Eletrônica

### **BANCA EXAMINADORA**

UTFPR UTFPR

\_\_\_\_\_\_\_\_\_\_\_\_\_\_\_\_\_\_\_\_\_\_\_\_\_\_\_\_\_ \_\_\_\_\_\_\_\_\_\_\_\_\_\_\_\_\_\_\_\_\_\_\_\_\_\_ Prof. M.Sc. Mario Teske Prof. M.Sc. David Kretschek

> $\frac{1}{2}$  , and the set of the set of the set of the set of the set of the set of the set of the set of the set of the set of the set of the set of the set of the set of the set of the set of the set of the set of the set Prof. M.Sc. Juliano Mourão Vieira Orientador - UTFPR

"A Folha de Aprovação assinada encontra-se na Coordenação do Curso"

### **AGRADECIMENTOS**

Em primeiro lugar gostaríamos de agradecer a Deus e aos nossos Pais por todas as oportunidades e ensinamentos que nos permitiram chegar vitoriosos ao fim deste trecho dos nossos caminhos.

Também gostaríamos de agradecer ao nosso orientador, Prof. Juliano M. Vieira pela paciência, sabedoria, esforço e ensinamentos.

Ao Prof. Mário Teske, sem o qual este projeto teria sido muito mais oneroso e complexo.

À Usilinea, por nos permitir fabricar peças nas suas dependências.

Aos amigos que dedicaram uma parte do seu tempo para nos auxiliar nesta empreitada, o nosso reconhecimento especial. Sem a sua ajuda, esta batalha seria muito mais difícil.

Aos demais amigos, família e professores pelas lições nas disciplinas da vida e da profissão, e por estarem ao nosso lado durante esta etapa.

### **RESUMO**

LEAL, João Felipe; RIBAS, Matheus Taborda. **Fresadora CNC microcontrolada para confecção de placas de circuito impresso**. 2015. 69 f. Trabalho de Conclusão de Curso (Curso Superior de Tecnologia em Mecatrônica Industrial), Departamentos Acadêmicos de Eletrônica e Mecânica, Universidade Tecnológica Federal do Paraná. Curitiba, 2015.

No decorrer do curso de Mecatrônica Industrial, foi observada a dificuldade recorrente dos alunos quando se fez necessária a confecção de Placas de Circuito Impresso, conhecidas como PCIs. Os processos manuais existentes não proporcionam um resultado final adequado e normalmente apresentam muita instabilidade devido à falta de prática dos alunos e robustez do próprio processo.

Adicionalmente, os processos automatizados são onerosos para produção ou comercialização em pequena escala, como no caso de uma única placa para protótipos. Empresas dotadas de tais processos tendem a recusar estes clientes, pois como são capazes de produzir em quantidade, pequenos projetos representam perda de produção e consequentemente menor lucratividade. Assim, foi observada uma oportunidade para atender este público com um equipamento de construção simples e de fácil utilização, a fim de possibilitar a produção de protótipos de PCIs com rapidez e economia. Para tal, optou-se por uma fresadora CNC de construção simples, utilizando perfis de alumínio comerciais e a maior quantidade de peças de fácil fabricação possível. O modelo escolhido baseia-se no sistema de pórtico fixo, no qual a mesa se move no eixo X enquanto os outros dois eixos estão instalados em uma estrutura fixa. A rotação da ferramenta é feita por uma micro-retífica. São demonstradas as soluções utilizadas baseadas em sistemas consagrados e tecnologia *Open Source.* O sistema eletrônico baseia-se no Arduino Mega, interpretando GCODE gerado por softwares de desenvolvimento de PCIs. O *firmware* utilizado é o Marlin, também *Open Source*, e devidamente configurado para agir satisfatoriamente como fresadora. O controle desta, portanto, é realizado através de um computador conectado via *Universal Serial Bus* (USB) ao Arduino. Os resultados atingidos foram uma fresadora CNC dentro do limite orçamentário estipulado e com funcionalidade adequada para a produção das placas de circuito, com uma área útil de 140 mm x 220 mm.

**Palavras-chave:** Placas de circuito impresso (PCI). Fresadora. Microcontrolador. Prototipagem rápida. Comando numérico computadorizado (CNC).

### **ABSTRACT**

LEAL, João Felipe; RIBAS, Matheus Taborda. **Microcontrolled CNC milling machine for printed circuit boards fabrication.** 2015. 69 f. Course Conclusion Work (Course of Technology in Industrial Mechatronics), Academic Departments of Electronics and Mechanics, Federal Technological University of Paraná. Curitiba, 2015.

During the course of Industrial Mechatronics a recurring difficulty was observed when fabrication of Printed Circuit Boards, known as PCBs, was required from the students. Existing manual processes don't provide an adequate final result and usually present great instability due to both the lack of students' practice and robustness of those processes themselves. Additionally, automated processes are expensive for production or commercialization in small-scale, such as for a single board for prototypes. Companies capable of such processes tend to refuse those clients, because, since they are capable of large scale production, small batches represent a loss in productivity and profit. Therefore, an opportunity was detected to serve this market with an equipment that is simple to be built and easy to be used, enabling the production of PCB prototypes quickly and economically. To achieve that, it was chosen an uncomplicated to build Computerized Numerical Control (CNC) milling machine, utilizing commercial aluminum profiles and as many easily fabricated parts as possible. The chosen model is based on the moving table system, in which the table moves on the X axis while the other two axes are installed in an unmoving structure. Tool rotation is achieved through a Dremel-type rotary tool. The employed solutions based on Open Source technology and well known systems are explained. The electronics focus on the interpretation of GCODE, generated by PCB creation softwares, on the Arduino Mega. The Marlin firmware, also Open Source, configured to play reasonably as a milling machine is applied. Machine control, therefore, is done through a computer connected directly with the Arduino board via Universal Serial Bus (USB). Achieved results were a CNC milling machine built within the budgetary limits desired, capable of machining an area of 220 mm x 140 mm with acceptable quality for circuit board production.

Keywords: Printed circuit boards (PCB). Milling machine. Microcontroller. Fast prototyping. Computerized Numerical Control (CNC).

# **LISTA DE ILUSTRAÇÕES**

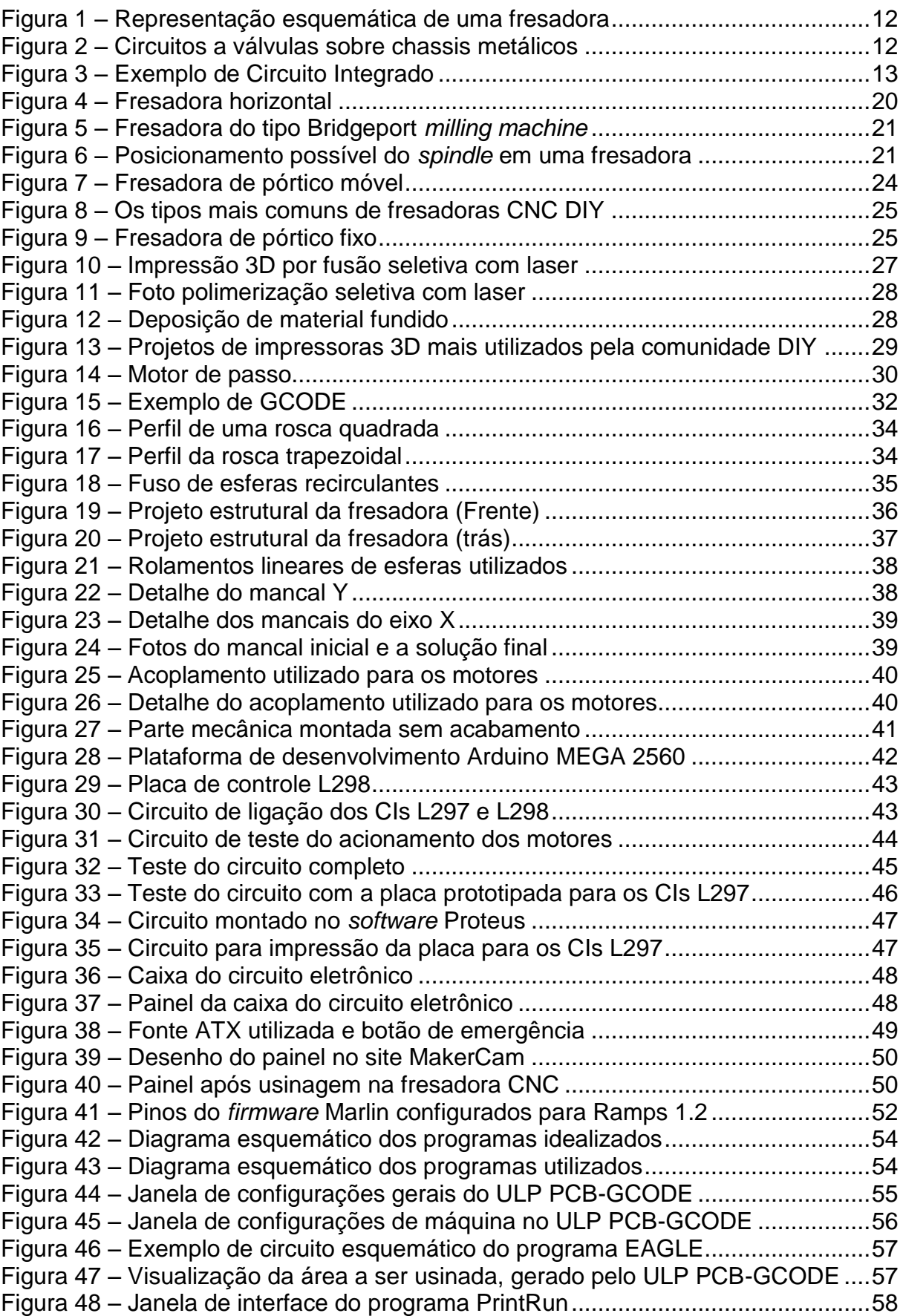

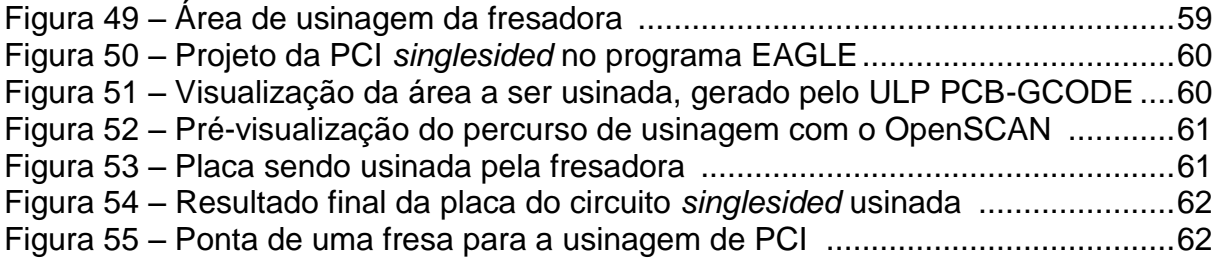

# **LISTA DE TABELAS**

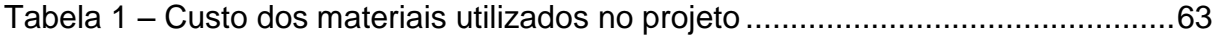

# **LISTA DE ABREVIATURAS, SIGLAS E ACRÔNIMOS**

### **LISTA DE ACRÔNIMOS**

- CAE *Computer Aided Engineering*
- CAD *Computer Aided Design*
- CAM *Computer Aided Manufacturing*
- CNC *Computerized Numerical Code* ou Comando Numérico
- Computadorizado
- PCB *Printed Circuit Board*
- PCI Placa de Circuito Impresso
- CI Circuito Integrado
- FDM *Fused Deposition Modeling*
- USB *Universal Serial Bus*
- DIY *Do it yourself* (Faça você mesmo)

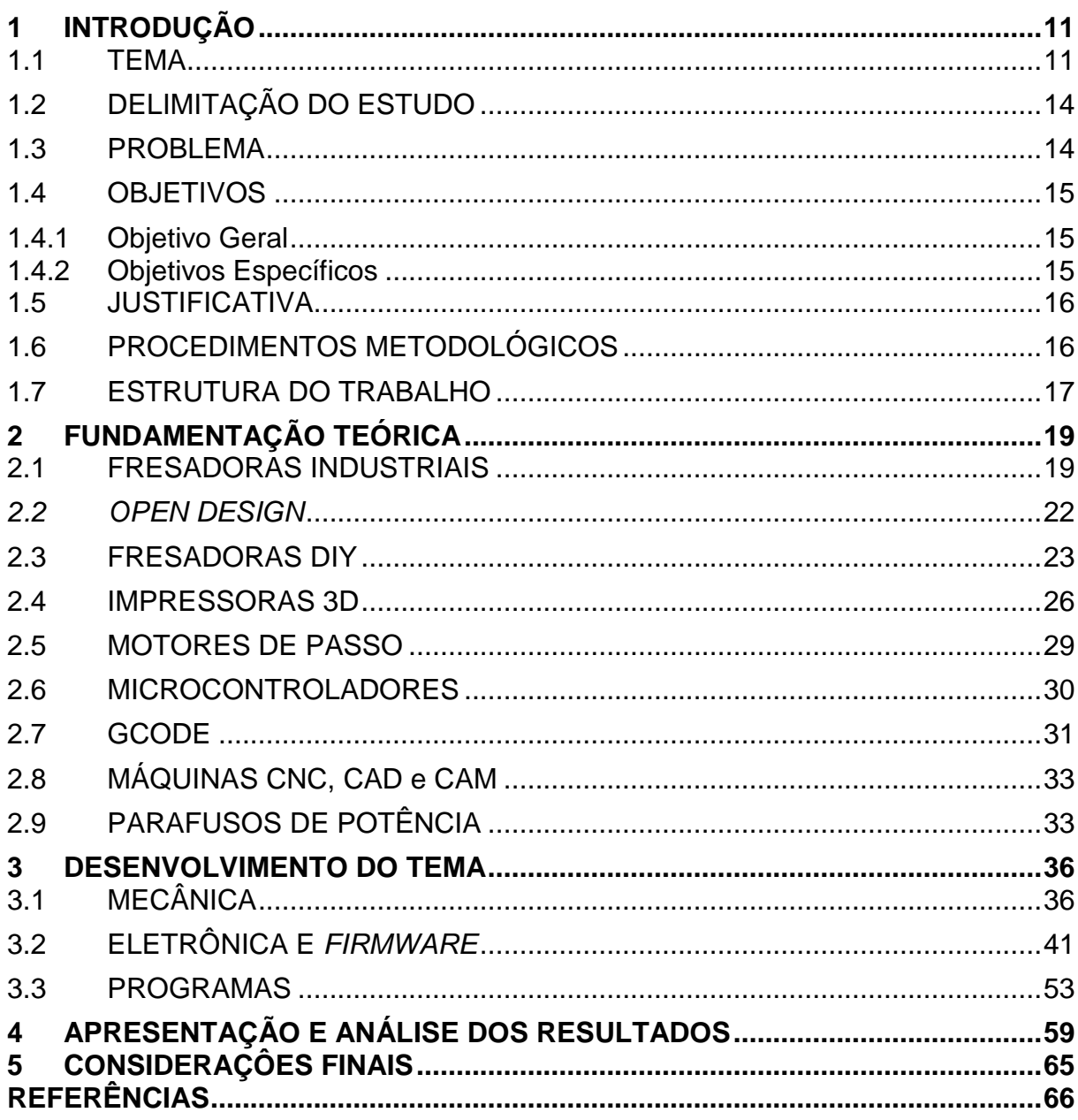

# **SUMÁRIO**

### <span id="page-11-0"></span>**1 INTRODUÇÃO**

#### <span id="page-11-1"></span>**1.1 TEMA**

Com a Internet houve um crescimento notável no compartilhamento de tecnologias em todas as áreas do conhecimento. Este crescente acesso ao conhecimento e novas técnicas causou o interesse de indivíduos de todas as disciplinas, além de *hobbystas,* em sistemas pessoais de fabricação automatizada. Obtendo-se capacidade de produção em pequena escala, é possível atender mercados de nicho, que geralmente não são englobados pelos grandes fabricantes (ANDERSON, 2012), ou simplesmente proporcionar ao usuário o prazer em ver um objeto digital ser transformado em uma peça tangível. Este compartilhamento de tecnologias, geralmente na forma de Código Aberto e *Hardware* Livre, respectivamente *Open Source* e *Open Hardware*, somados à redução do custo dos materiais, fazem com que seja possível a qualquer pessoa construir a sua máquina equipada com Comando Numérico Computadorizado (CNC). Dentre as opções mais comuns estão pequenas fresadoras CNC e impressoras 3D. Considerando a maior versatilidade de uma fresadora, especificamente a possibilidade de produzir placas de circuito eletrônicas, foi escolhida esta abordagem.

Para a produção de pequenos protótipos por fresadoras é feita uma operação chamada de fresamento, a qual consiste na remoção de material através de movimento rotativo contínuo de uma ferramenta de corte intitulada fresa.

O fresamento se diferencia dos demais processos de usinagem devido a sua cinemática, na qual a peça translada e a ferramenta gira, o que confere à fresadora a capacidade de realização de uma grande variedade de trabalhos (SCHAPLA et al, 2010). Isto é demonstrado na [figura 1,](#page-12-0) que exibe um esquemático simplificado de uma fresadora com o padrão normalmente utilizado para seu sistema de coordenadas.

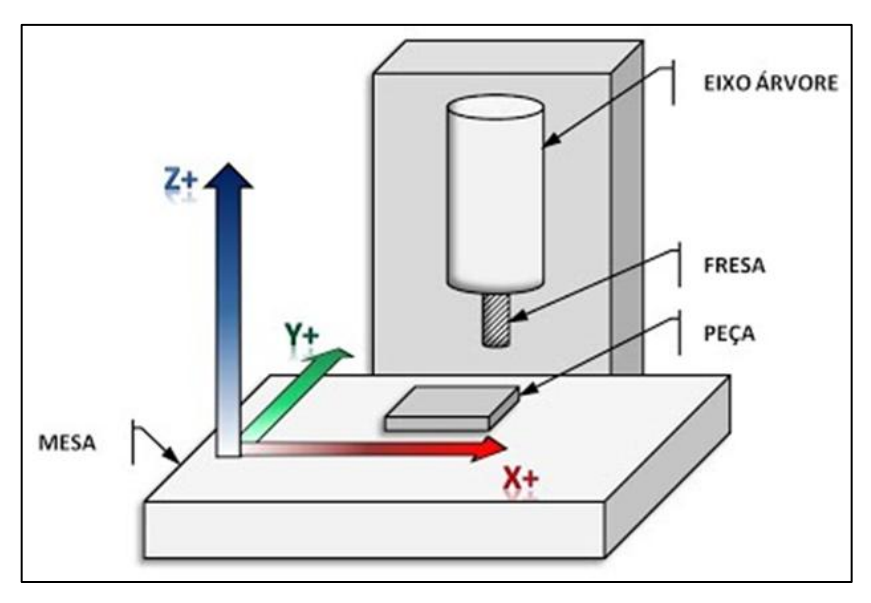

**Figura 1 – Representação esquemática de uma fresadora Fonte: AZEVEDO (2015)**

<span id="page-12-0"></span>Sendo dotadas de grande precisão e capacidade de usinar diversos tipos de materiais, as fresadoras são também utilizadas para a criação de protótipos eletrônicos através da remoção de material em placas de cobre para a criação de circuitos eletrônicos.

Anteriormente à invenção dos transistores, os circuitos eletrônicos eram construídos com válvulas sobre chassis metálicos, ilustrado na [figura 2,](#page-12-1) e suas ligações eram feitas com fios pela parte inferior. A maioria das publicações credita a invenção das Placas de Circuitos Impressos (PCIs) à Pauls Eisler, que em 1936 patenteou um método que consistia na corrosão de uma camada de cobre sobre uma superfície isolante (MEHL, 2015).

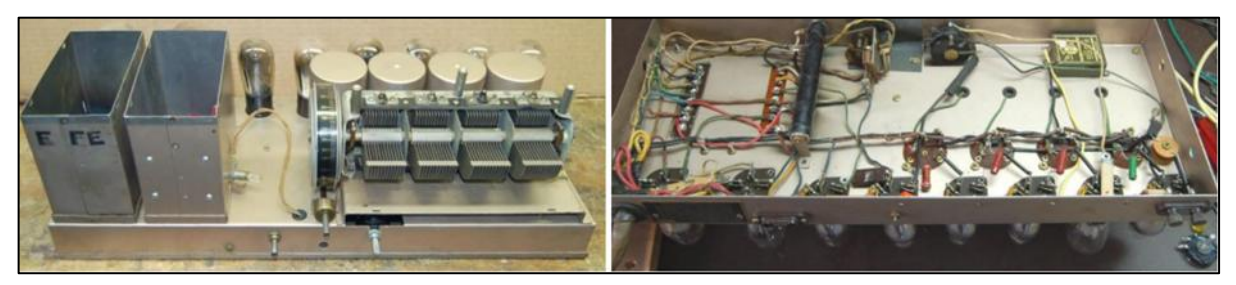

**Figura 2 – Circuitos a válvulas sobre chassis metálicos Fonte: MEHL (2015)**

<span id="page-12-1"></span>Segundo o mesmo autor, os circuitos impressos tiveram sua utilização difundida a partir da segunda guerra mundial, em 1943, com a necessidade de fabricar rádios que funcionassem em situações extremas. Após a guerra, os circuitos

impressos passaram as ser usados em outras aplicações e, com o surgimento dos transistores, tornaram-se a forma mais comum de construção de equipamentos eletrônicos, principalmente quando são utilizados em sua construção os circuitos integrados (CIs).

Após a invenção do transistor, o próximo no desenvolvimento da eletrônica foi a sintetização de diversos tipos de circuitos analógicos e digitais em um único componente chamado de circuito integrado (CI). Dos diversos tipos de CIs existentes, talvez os mais conhecidos atualmente sejam os microprocessadores, pois estes, de uma forma geral, são os principais componentes dos computadores (ZORZO; PEREIRA, 2014).

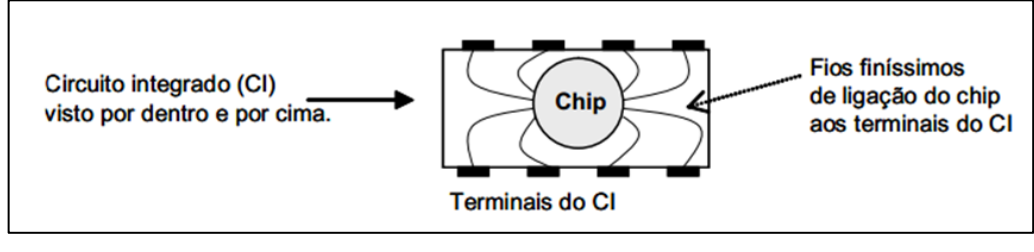

**Figura 3 – Exemplo de Circuito Integrado Fonte: ARAÚJO (2014)**

<span id="page-13-0"></span>Araújo (2014) explica que o Circuito Integrado (CI) propriamente dito é minúsculo e chama-se *chip.* A maior parte das suas dimensões externas deve-se ao seu encapsulamento e às ligações do *chip* aos terminais externos, conforme visto na [figura 3.](#page-13-0)

Os CIs possuem medidas padronizadas para seu encapsulamento, o que permite o projeto de sistemas eletrônicos baseado nas funções desejadas e não necessariamente atrelados ao produto de um fabricante específico.

Atualmente, para o projeto destes sistemas, são utilizados em larga escala *softwares* que facilitam a visualização das ligações entre os CIs utilizados e, ainda, promovem a rapidez no estudo da disposição das conexões em uma placa a ser fabricada, indiferentemente do método utilizado.

#### <span id="page-14-0"></span>**1.2 DELIMITAÇÃO DO ESTUDO**

Este projeto foi realizado com o objetivo de criar uma fresadora CNC para PCIs atendo-se ao orçamento reduzido de R\$ 1.000,00 para peças e serviços. A escolha dos componentes mecânicos e eletrônicos levou em conta, em primeiro lugar, a relação entre custo e benefício, seguida pela facilidade de implementação e uso. Diversos materiais foram importados da China com valores muito menores do que encontrados no Brasil e frete gratuito. A fresadora deve ser capaz de confeccionar placas de dimensão máxima de 10 cm x 20 cm, desenvolvidas em *softwares* de uso comum, operando através da leitura dos projetos convertidos para a linguagem GCODE e transmitidos por um computador conectado através de uma porta Universal Serial Bus (USB).

#### <span id="page-14-1"></span>**1.3 PROBLEMA**

Com a necessidade de criar PCIs com rapidez e qualidade satisfatórios em projetos eletrônicos, observou-se a necessidade de construir uma fresadora CNC de baixo custo, fácil operação e construção para atender este mercado. Estudantes dos cursos que envolvem a área eletrônica se deparam frequentemente com a dificuldade para construir PCIs com qualidade e estabilidade de funcionamento para seus projetos. Por este motivo, optou-se por este tema como Trabalho de Conclusão de Curso. Desta forma, após a conclusão do projeto, a fresadora poderá ser utilizada para projetos futuros e para atender a este mercado de prototipagem rápida e de pequena escala.

O maior desafio deste projeto é não ultrapassar o orçamento de R\$ 1000,00 e ainda assim construir uma fresadora com robustez e desempenho satisfatórios. Para alcançar o maior rendimento, as fresadoras devem ter uma arquitetura sólida, pois a ferramenta é submetida a esforços notáveis de torção quando ataca com suas arestas cortantes o material na superfície das peças. Tais esforços variam também com a intensidade e a frequência, que pode culminar em vibrações danosas para a máquina se esta não for suficientemente robusta (SCHAPLA et al, 2010).

#### <span id="page-15-0"></span>**1.4 OBJETIVOS**

#### <span id="page-15-1"></span>**1.4.1 Objetivo Geral**

Criar uma fresadora CNC de baixo custo para usinagem de PCIs, utilizandose dos conhecimentos adquiridos ao longo do curso de Mecatrônica Industrial e de ferramentas e materiais disponíveis gratuitamente ou com custo reduzido.

#### <span id="page-15-2"></span>**1.4.2 Objetivos Específicos**

- a) Escolher um programa gratuito disponível no mercado para interpretação do esquema eletrônico a ser fabricado em extensão DWG e execução pela máquina CNC, podendo haver etapas intermediárias ou não;
- b) Estabelecer comunicação via interface USB com a placa microcontrolada Arduino a fim de viabilizar a utilização da fresadora com qualquer computador portátil, que não possua porta serial ou paralela;
- c) Não exceder o custo de R\$ 1.000,00 com materiais e serviços (sem considerar custo de horas de trabalho dos integrantes da equipe);
- d) Projetar a parte eletrônica necessária: fonte, proteções, sensores de final de curso, motores, entre outros;
- e) Fazer a programação necessária do microcontrolador utilizando como ferramenta o *software* Arduino para programação e gravação do microcontrolador, e Proteus para fazer as simulações e verificar ajustes necessários;
- f) Testar interface de leitura dos *layouts* e acionamento dos motores;
- g) Montar a parte mecânica em uma base sólida e leve que comporte todo o sistema: as guias e fusos de esferas, os motores de passo, fonte de alimentação e sistema microcontrolado;
- h) Integrar completamente o sistema e realizar os ajustes finais.

#### <span id="page-16-0"></span>**1.5 JUSTIFICATIVA**

Durante os cursos que contemplam a área de eletrônica da UTFPR os alunos se deparam frequentemente com a dificuldade em criar PCIs para os projetos acadêmicos ou pessoais, existindo disciplinas nas quais os alunos precisam construir sistemas para cumprir tarefas especificadas pelo professor.

No curso de Tecnologia em Mecatrônica Industrial, o aluno pôde experimentar a confecção de PCIs devido às aulas práticas e aos projetos integradores. Nestas ocasiões, este era um grande desafio, pois as placas padrão, que são comercializadas com fileiras perfuradas e curto-circuitadas, são boas para estudos e circuitos simples, mas para os projetos maiores se tornam inviáveis. A opção mais utilizada, então, eram as placas corroídas com percloreto de ferro (FeCl3), feitas através do processo manual que geralmente não proporciona um acabamento razoável nem a robustez necessária para sistemas que dependam de estabilidade. Isto ocorria devido ao fato de que, frequentemente, algumas trilhas eram corroídas além do necessário ficando com menor capacidade de corrente. Por este motivo, a opção de usinar as PCIs através de fresadoras operadas por Comando Numérico Computadorizado (CNC) seria uma melhor alternativa. No entanto, os fabricantes que possuem esta tecnologia costumam vender grandes lotes, devido ao tempo de preparação longo e a alta capacidade produtiva, de forma que se torna oneroso vender produtos em pequena escala, ou até criar protótipos. Desta forma, surgiu a ideia de desenvolver um sistema CNC de baixo custo e eficiente, para atender à demanda de pequenos consumidores como estudantes e projetistas de eletrônica que necessitam de uma prototipagem rápida para estudos e validação dos sistemas durante o desenvolvimento.

#### <span id="page-16-1"></span>**1.6 PROCEDIMENTOS METODOLÓGICOS**

Para a realização deste projeto, foram utilizados como materiais de apoio as referências bibliográficas nas áreas de conhecimento envolvidas, bem como materiais acadêmicos e catálogos comerciais disponíveis na Internet.

Na parte mecânica, com o objetivo de atingir maior precisão no conjunto do protótipo e poupar esforços em ajustes mecânicos, a usinagem foi executada majoritariamente em uma fresadora CNC Veker MVK-1000, disponibilizada à equipe pela empresa Usilinea, fabricante de peças para balanças ferroviárias. Após o término da criação do modelo 3D, com as devidas correções executadas através de maquetes virtuais no *software* de CAD CATIA, selecionado pela maior experiência de utilização dos envolvidos neste trabalho, a usinagem procedeu durante o tempo ocioso da máquina, tendo os programas para a execução das peças sido criados em sua totalidade de maneira manual, ou utilizando-se de programas de usinagem padrão fornecidos pelo *software* Shopmill, integrado ao Siemens 828D, o sistema de controle integrado ao equipamento. O processo de fresamento foi executado com fresas OSG de 8 e 10 mm de diâmetro, brocas Sandvik de 5 mm a 10 mm e com o cabeçote Tungaloy.

No projeto eletrônico foram aplicados os conhecimentos disponíveis na miríade de impressoras 3D FDM (Fused Deposition Modeling, ou modelagem por deposição de material fundido) de arquitetura aberta, dentre elas e principalmente RepRap e Ultimaker, causando a drástica redução do tempo de projeto e prototipagem eletrônica. Para as unidades auxiliares, de criação da equipe, selecionou-se o *software* Proteus por sua facilidade de uso e possibilidade de simulação de funcionamento dos circuitos. Dentre as opções disponíveis para o conjunto de desenvolvimento eletrônico, foi escolhida a utilização do sistema de prototipagem Arduino, plataforma de código e arquitetura abertos que utiliza linguagem não tão diferente dos padrões C/C++, aos quais a equipe já estava habituada.

### <span id="page-17-0"></span>**1.7 ESTRUTURA DO TRABALHO**

**Capítulo 1 - Introdução**: são apresentados o tema, as delimitações e objetivos do projeto, o problema, a justificativa, os procedimentos metodológicos, as indicações para o embasamento teórico e a estrutura geral do trabalho.

**Capítulo 2 – Fundamentação Teórica:** são apresentados os pilares para a construção do projeto: fresadoras industriais, *open design*, fresadoras DIY,

impressoras 3D, motores de passo, microcontroladores, GCODE, máquinas CNC, CAD/CAM e parafusos de potência.

**Capítulo 3 – Desenvolvimento do tema:** são apresentadas as etapas de construção do trabalho divididas em três grupos principais: Mecânica, Eletrônica/ *Firmware* e *Softwares*.

**Capítulo 4 – Apresentação e análise dos resultados:** são apresentados os resultados de acordo com a metodologia apresentada e as qualidades mensuráveis do sistema.

**Capítulo 5 – Considerações finais:** são apresentados os resultados com base nos objetivos alcançados e a forma como foi possível atingi-los ou o motivo pelo qual não foram alcançados.

### <span id="page-19-0"></span>**2 FUNDAMENTAÇÃO TEÓRICA**

#### <span id="page-19-1"></span>**2.1 FRESADORAS INDUSTRIAIS**

Uma fresadora, pela definição de Carozzi (2005), é uma máquina ferramenta, composta basicamente de um motor de alta velocidade em movimento rotativo contínuo. Este motor faz girar um eixo (*spindle*) no qual são fixadas as ferramentas para usinagem e esta ferramenta remove material de uma peça.

As primeiras fresadoras são datadas, aproximadamente, do final da década de 1810. A falta de documentos e o costume de manter em segredo as novas tecnologias desenvolvidas dificultam creditar a invenção desta máquina, tendo este tema já causado discussão entre autores. Porém Joseph W. Roe (1916) credita a invenção à Eli Whitney, aproximadamente em 1818.

Em 1896 as possibilidades de uma fresadora já eram louvadas por John T. Usher em seu livro "The Modern Machinist: A Practical Treatise On Modern Machine Shop Methods":

> Quando a máquina [fresadora] é selecionada apropriadamente, com uma visão inteligente de sua adaptabilidade, como a que o trabalho que deve ser executado na mesma pode solicitar, será percebido que esta é uma máquina notavelmente eficiente e econômica, e que, para a quantidade e qualidade de trabalho que pode ser executado na mesma em um dado tempo, é superior a qualquer outra máquinaferramenta existente. (USHER, 1904, p142, tradução dos autores).

Atualmente as fresadoras podem ser divididas em três grandes tipos ao considerar a posição do seu eixo em relação à mesa, sendo eles o horizontal, o vertical e o universal.

Sendo as fresadoras universais máquinas capazes de assumir as configurações tanto de uma fresadora vertical, quanto de uma fresadora horizontal, serão explicadas as características destes dois tipos.

As fresadoras horizontais são caracterizadas por ter o seu eixo-árvore paralelo à superfície da mesa de trabalho (PEREIRA, 2012), além de suportar o uso de várias fresas ao mesmo tempo (CENTRO..., 2015). Na [figura 4](#page-20-0) encontra-se a ilustração de uma fresadora horizontal

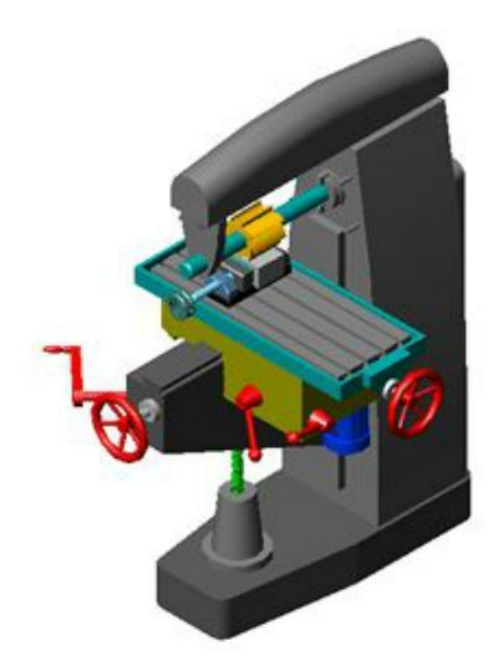

**Figura 4 – Fresadora horizontal Fonte: CENTRO... (2015)**

<span id="page-20-0"></span>As fresadoras do tipo vertical são caracterizadas por seu *spindle* perpendicular à mesa de trabalho.

Em 1938 começou a ser comercializada a *Bridgeport Milling Machine*, vista na [figura 5,](#page-21-0) uma fresadora vertical considerada uma revolução no desenho, versatilidade e acessibilidade, sendo seu projeto a base para inúmeros outros modelos. Este tipo de fresadora permite que a ferramenta seja posicionada em diferentes ângulos, tornando possível a usinagem de formas complexas, conforme visto no esquemático de uma fresadora baseada no modelo Bridgeport [\(figura 6\)](#page-21-1).

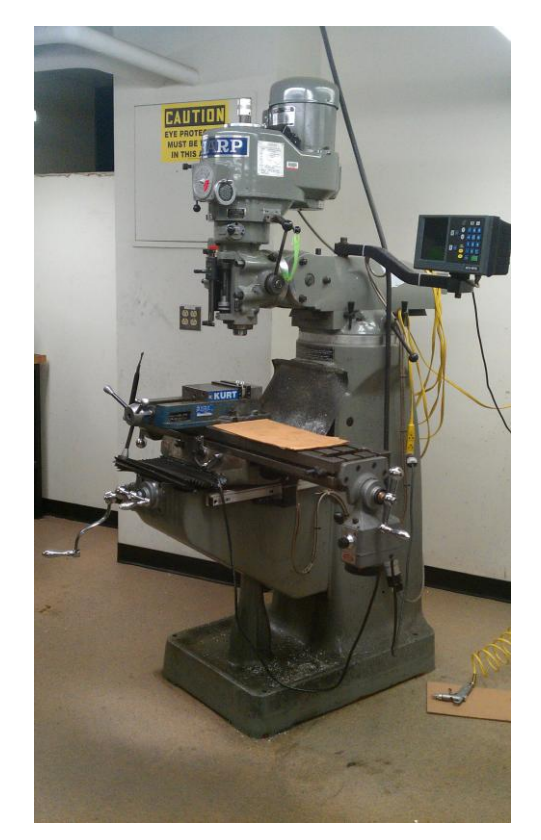

**Figura 5 – Fresadora do tipo Bridgeport** *milling machine* **Fonte: BUENGINEER**

<span id="page-21-0"></span>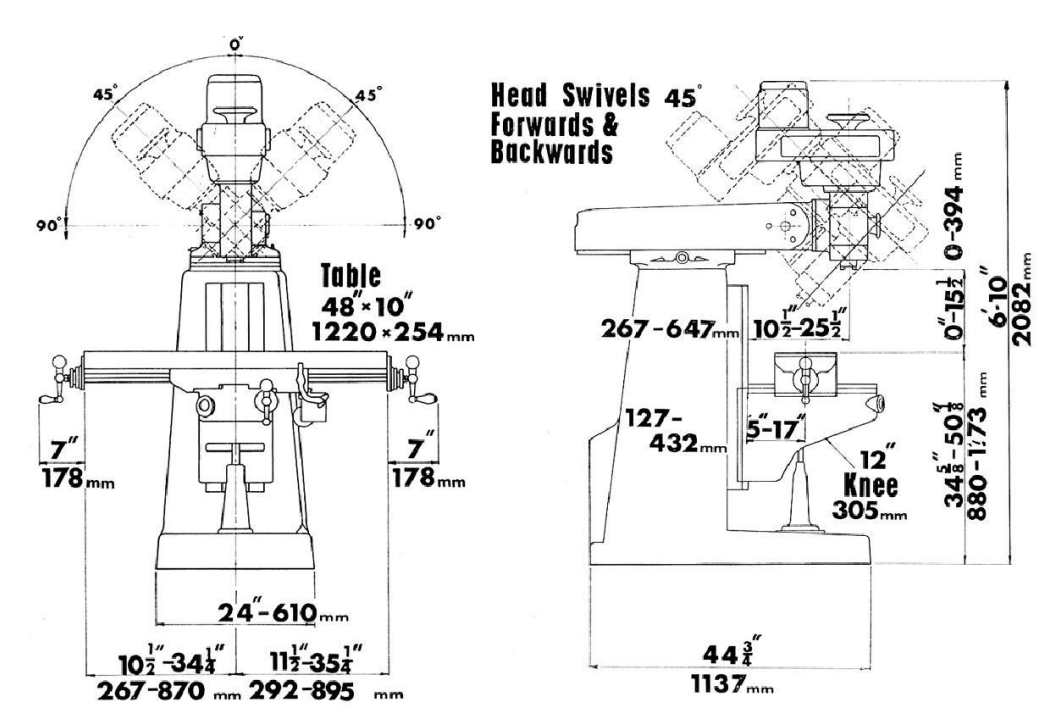

<span id="page-21-1"></span>**Figura 6 – Posicionamento possível do** *spindle* **em uma fresadora Fonte: LATHES (2015)**

Este é tipo de fresadora é mais adequada para a usinagem de canais em uma superfície plana e, portanto, de maior interesse ao projeto. (PILATO; TRENTO, 2010 pg. 5)

Sendo uma das máquinas mais versáteis em uma oficina, uma fresadora vertical pode realizar operações de faceamento, furação, gravação e até operações complexas como formar os dentes de engrenagens helicoidais. Seria impraticável discorrer sobre todas as possíveis operações neste tipo de equipamento. Ainda menor a possibilidade de mencionar todas estas operações considerando a instalação de um sistema de comando numérico (NC), que possibilitaria movimentos simultâneos dos eixos de forma precisa (ARMY..., 1988).

#### <span id="page-22-0"></span>*2.2 OPEN DESIGN*

Para justificar os motivos da escolha do *firmware* Marlin, da plataforma de prototipagem Arduino e de alguns conceitos abordados no Projeto RepRap, cabe explicar, ainda que brevemente, sobre a distribuição *Open Source* e sua evolução.

Embora tendo sido inicialmente um conceito aplicado somente ao âmbito de *softwares,* o ideal de divulgação das tecnologias *Open Source* foi aplicado, também, ao *hardware*. Esta adoção do conceito de distribuição livre do *software* e *hardware* no projeto de equipamentos passou a ser chamada de *Open Design,* ou *design* aberto, aproximadamente no ano 2010 (KADUSHIN, 2010).

O nome *Open Source* surgiu deste passado limitado aos *softwares* e, em uma tradução livre, significa código fonte aberto. Isso significa que os desenvolvedores que aderiam às regras do *Open Source* disponibilizavam gratuitamente o programa e seu código fonte, o que permitia que os usuários adaptassem o programa original as suas necessidades específicas, gerando um coletivo de melhoria e teste contínuo. Cada uma destas necessidades, quando aprovada pelos curadores do código fonte original é assimilada a este programa, fazendo com que suas funcionalidades, abrangência e compatibilidade sejam sempre crescentes. Como exemplos deste modelo, temos algumas distribuições do Linux e o Mozilla Firefox, este último inicialmente baseado no código fonte do Netscape (MOZILLA).

Todos os produtos distribuídos sob a licença *Open Source* possuem algumas regras de utilização que pregam, dentre outras exigências, a distribuição do código alterado e a menção dos autores e código originais.

Neste projeto foi utilizado o *firmware* Marlin, uma das opções disponíveis para a construção de uma impressora 3D RepRap. Estas impressoras 3D RepRap são máquinas CNC que produzem peças através da deposição de plástico fundido. Desta mesma fonte *Open Design,* vieram as soluções de algumas dúvidas durante a montagem do circuito de atuação dos motores, baseado nos CIs L297 e L298.

Outro ponto igualmente importante para a expansão dos projetos e ideias distribuídos neste formato são os usuários adeptos a, dentre outras atividades, construir suas próprias máquinas e consertar suas próprias casas, habitualmente chamados de integrantes do movimento *Do It Yourself* (DIY), do inglês "Faça você mesmo".

Chris Anderson (2012) diz, em relação à expansão do *Open Source, Open Design* e *DIY*, que nós passamos os últimos dez anos descobrindo novas maneiras de criar, inventar e colaborar na Internet, e que os próximos dez anos serão a aplicação destas lições e conceitos no mundo real através das impressoras 3D e máquinas CNC.

#### <span id="page-23-0"></span>**2.3 FRESADORAS DIY**

Dentre os modelos criados por usuários e em trabalhos anteriores destacase a pouca expressividade de construções similares às fresadoras verticais industriais, principalmente na escolha dos materiais empregados e nas dimensões finais da máquina. O grande motivo por trás deste fato é que a maioria destas fresadoras é construída com objetivos parecidos aos de uma impressora comum: ter um custo baixo, não ocupar espaço significativo no seu ambiente de trabalho e permitir que sejam traduzidos em objetos tangíveis os projetos digitais desejados (ANDERSON, 2012). Nestes projetos podemos ressaltar dois tipos predominantes de construção.

O primeiro tipo são as fresadoras de pórtico móvel que são construídas com uma mesa de trabalho fixa sobre a qual um pórtico apoiado nas laterais se desloca,

representando o eixo X de maneira similar a uma ponte rolante, e na mesma estrutura deste pórtico estão alojados os outros dois eixos, Y e Z. As fresadoras deste tipo, representadas na [figura 7](#page-24-0) e na [figura 8](#page-25-0) à esquerda, costumam ser mais compactas, pois sua construção permite que a ferramenta alcance todas as extremidades desta base fixa, que define o tamanho da máquina. A sua construção, entretanto, apresenta um nível de complexidade maior. A dificuldade em garantir alinhamento e sincronia satisfatórios entre os dois suportes do pórtico, seja ele movimentado por fusos, guias lineares ou correias, diminui a precisão do equipamento. Outro fator complicador para a construção de fresadoras CNC no sistema de pórtico móvel é a necessidade de utilizar materiais leves ou motores mais potentes para possibilitar o deslocamento de todo o conjunto em uma velocidade razoável. Uma fresadora deve ser projetada com a maior robustez e menor peso possíveis, além de privilegiar o deslocamento das menores massas possíveis em seus movimentos, motivo pelo qual foi descartada a possiblidade de construir a máquina neste modelo (BARDELLI JUNIOR, 2005).

<span id="page-24-0"></span>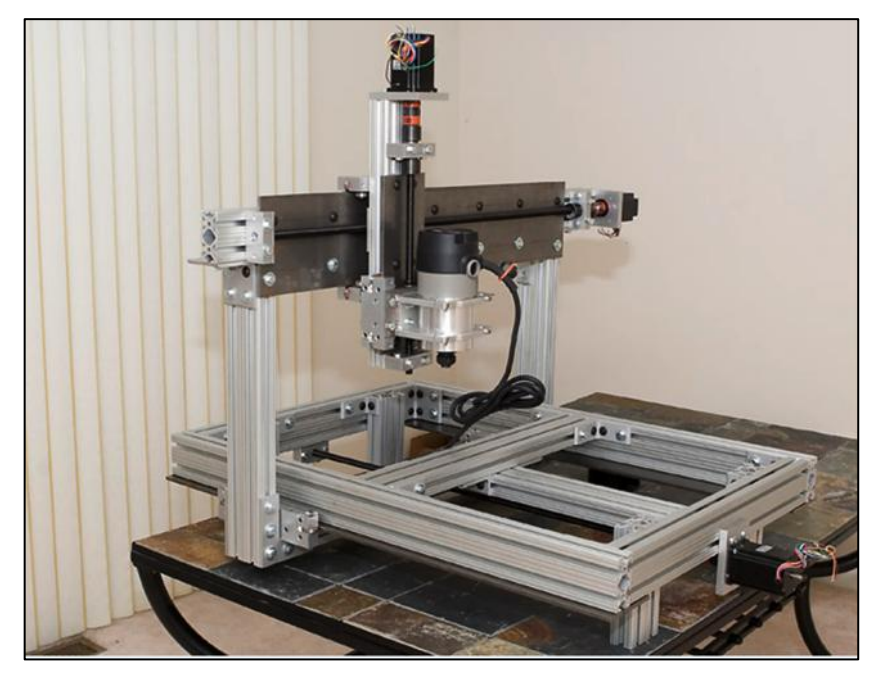

**Figura 7 – Fresadora de pórtico móvel Fonte: MANSOUR (2013)**

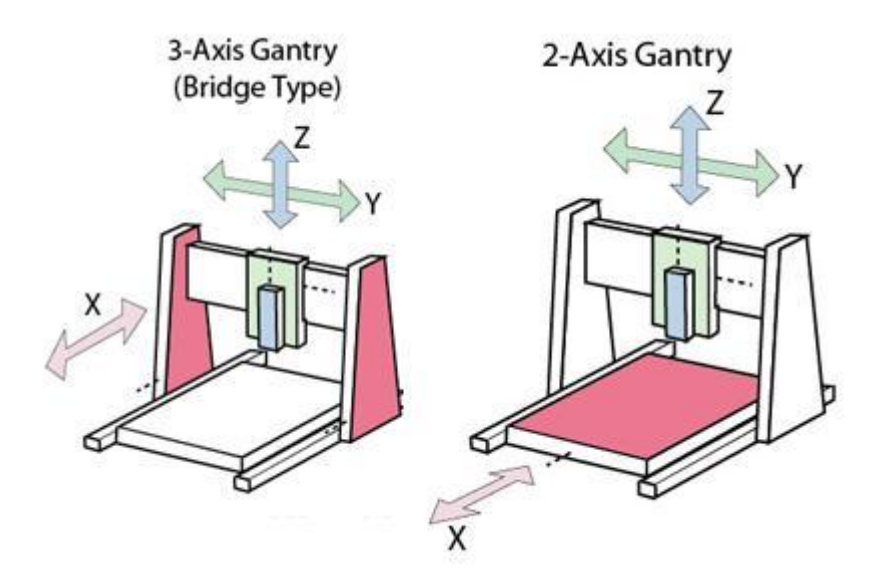

**Figura 8 – Os tipos mais comuns de fresadoras CNC DIY Fonte: HOETZLEIN (2012)**

<span id="page-25-0"></span>O segundo tipo são as fresadoras de pórtico fixo, nas quais é a mesa de trabalho, na qual a peça é fixada, que se desloca ao longo do eixo de maior curso, chamado de eixo X. Para exemplificar, os dois tipos e a posição de seus eixos estão ilustrados na [figura 8,](#page-25-0) no lado direito, e na [figura 9.](#page-25-1) Sendo este modelo mais robusto, mais simples de construir, e tendo um menor deslocamento de massa para seus movimentos, foi claramente a melhor opção para a construção de uma máquina de baixo custo e nas proporções idealizadas.

<span id="page-25-1"></span>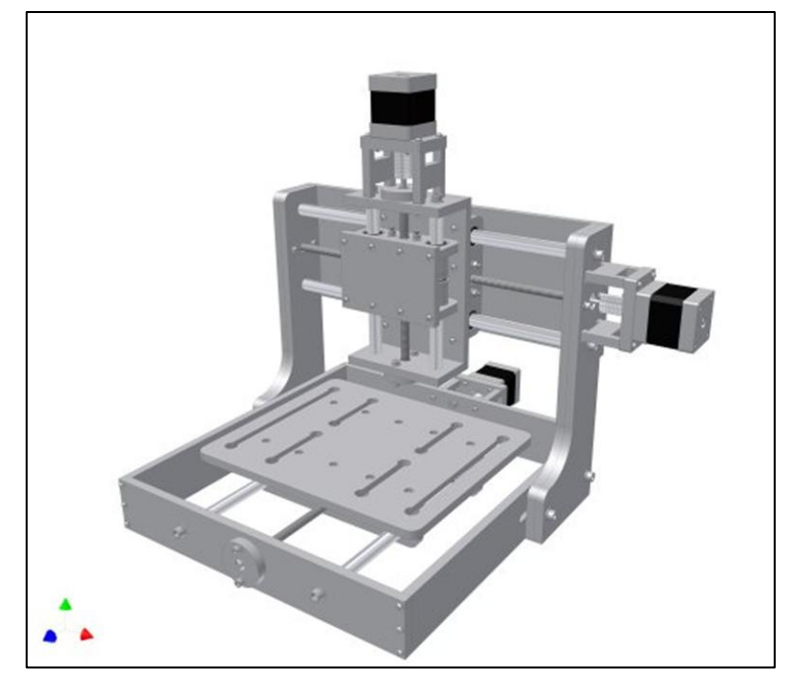

**Figura 9 – Fresadora de pórtico fixo Fonte: ZENTOOLWORKS (2014)**

#### <span id="page-26-0"></span>**2.4 IMPRESSORAS 3D**

Manufatura aditiva, também conhecida como impressão 3D, é um termo cunhado para descrever de maneira abrangente as técnicas capazes de fabricar um produto através da adição sequencial de material, ao contrário das técnicas como a usinagem, que removem material de um bloco maior para gerar a geometria da peça.

Para este fim, a geometria deste produto é digitalmente separada em camadas de espessura condizente com o processo utilizado e as tolerâncias dimensionais requeridas e, então, cada uma destas camadas é fabricada sequencialmente até a peça estar pronta.

Estas técnicas tiveram suas primeiras patentes registradas entre as décadas de 1960 e 1980 (WOHLERS, 2005), mas somente a partir de 2005 e 2006 estas tecnologias começaram a ser popularizadas através de máquinas *Open Design* como a Reprap e o projeto Fab@Home. Até aquele ano as máquinas de impressão 3D eram equipamentos comerciais de custo impraticável para pequenos usuários, tendo sido estas duas as precursoras do que Chris Anderson (2012) chama de "a nova revolução industrial". Segundo este autor, esta revolução é definida pelas pessoas comuns podendo fabricar objetos de maneira parecida com que são impressos documentos atualmente, ou seja, para a produção de poucas unidades recorremos às impressoras domésticas, agora equipamentos comuns e de baixo custo. Caso a necessidade seja de um número maior de unidades são contratados os serviços de indústrias especializadas que possam suprir esta demanda, seguindo o mesmo exemplo, como uma gráfica.

Uma superficial análise destas tecnologias as separa em três grupos de maior expressão, sendo eles:

a) **Aglutinação de materiais granulares**: neste processo a peça é construída através da deposição de uma camada de material em pó seguida de aplicação, somente na região da peça naquela camada, de uma substância aglutinante ou feixes laser. Um sistema com laser é ilustrado na [figura 10.](#page-27-0)

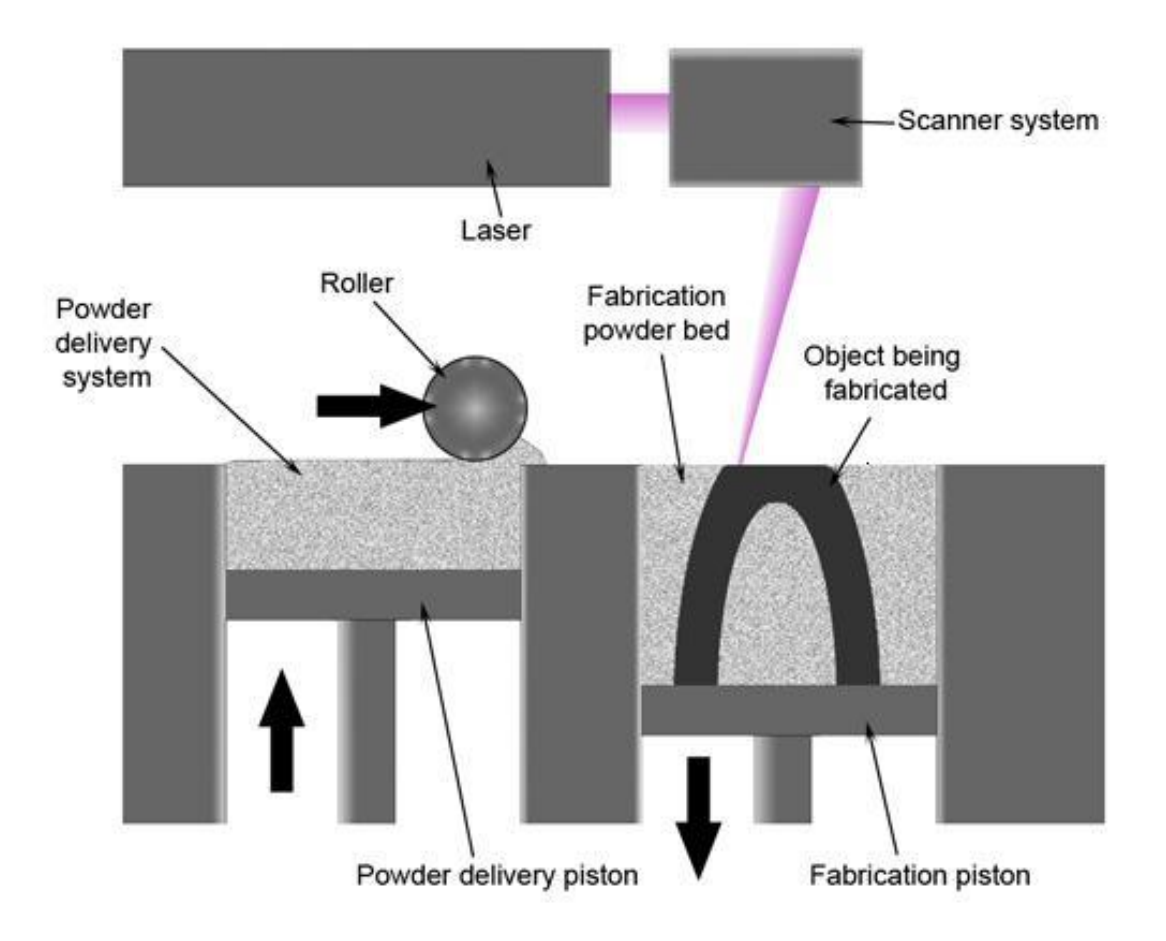

**Figura 10 – Impressão 3D por fusão seletiva com laser Fonte: MATERIALGEEZA (2008)**

<span id="page-27-0"></span>b) **Polimerização seletiva**: esta técnica utiliza uma resina que inicia a sua polimerização, ou solidificação, após a aplicação de um catalisador. Este catalisador, usualmente feixes laser ou de luz UV, é aplicado somente nas regiões que integram a geometria da peça a cada camada. Na [figura 11,](#page-28-0) encontra-se um desenho simplificado do funcionamento desta tecnologia.

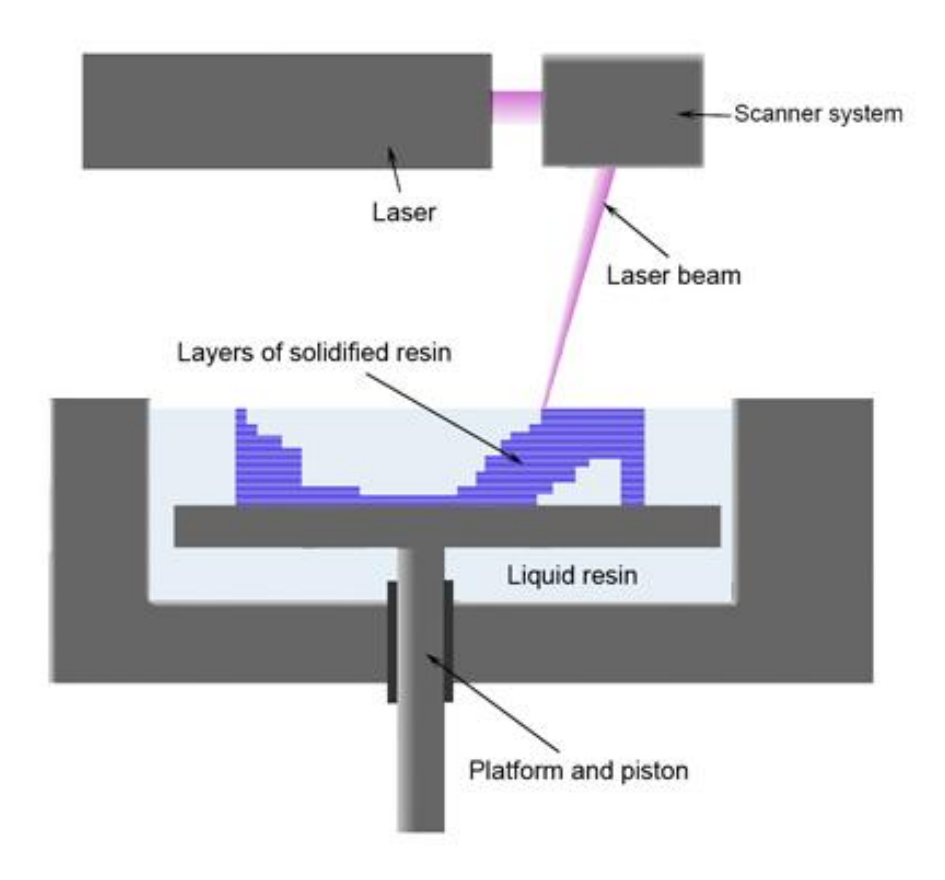

**Figura 11 – Foto polimerização seletiva com laser Fonte: MATERIALGEEZA (2008)**

<span id="page-28-0"></span>c) **Deposição de material fundido**: este método, representado na [figura 12,](#page-28-1) consiste na fabricação de cada camada a partir da extrusão de um filamento de material fundido, que adere à camada anterior durante a ressolidificação.

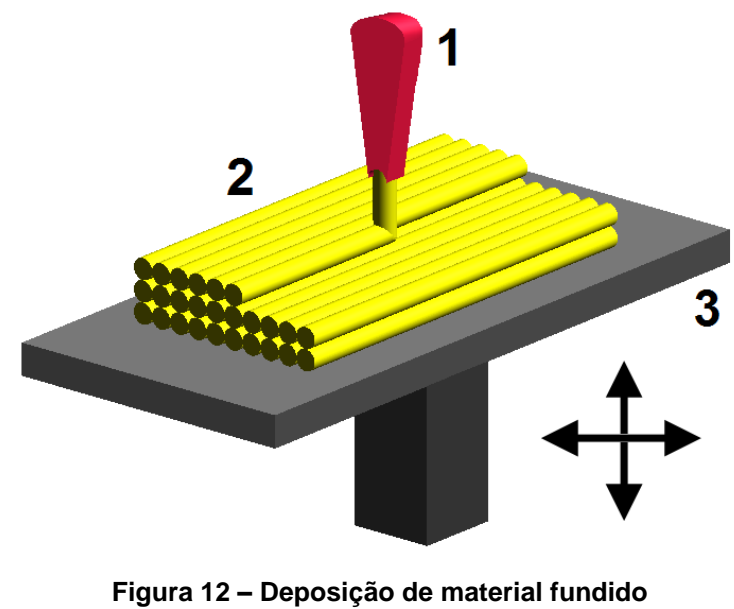

<span id="page-28-1"></span>**Fonte: ZUREKS (2007)**

Dentre estes grupos, a *fused deposition modeling* (FDM), deposição de material fundido, é de especial importância para este projeto pela possibilidade de, com a simples instalação de um cabeçote extrusor no lugar do *spindle*, transformar esta fresadora CNC em uma impressora 3D.

O projeto RepRap, mencionado anteriormente, é um exemplo bem sucedido da técnica FDM. Tendo sido a primeira impressora 3D de baixo custo, que iniciou a popularização das impressoras 3D *Open Source*, ela é o modelo mais utilizado na confecção de impressoras 3D pela comunidade DIY no planeta, conforme observado no gráfico da [figura 13](#page-29-1) (REPRAP, 2015).

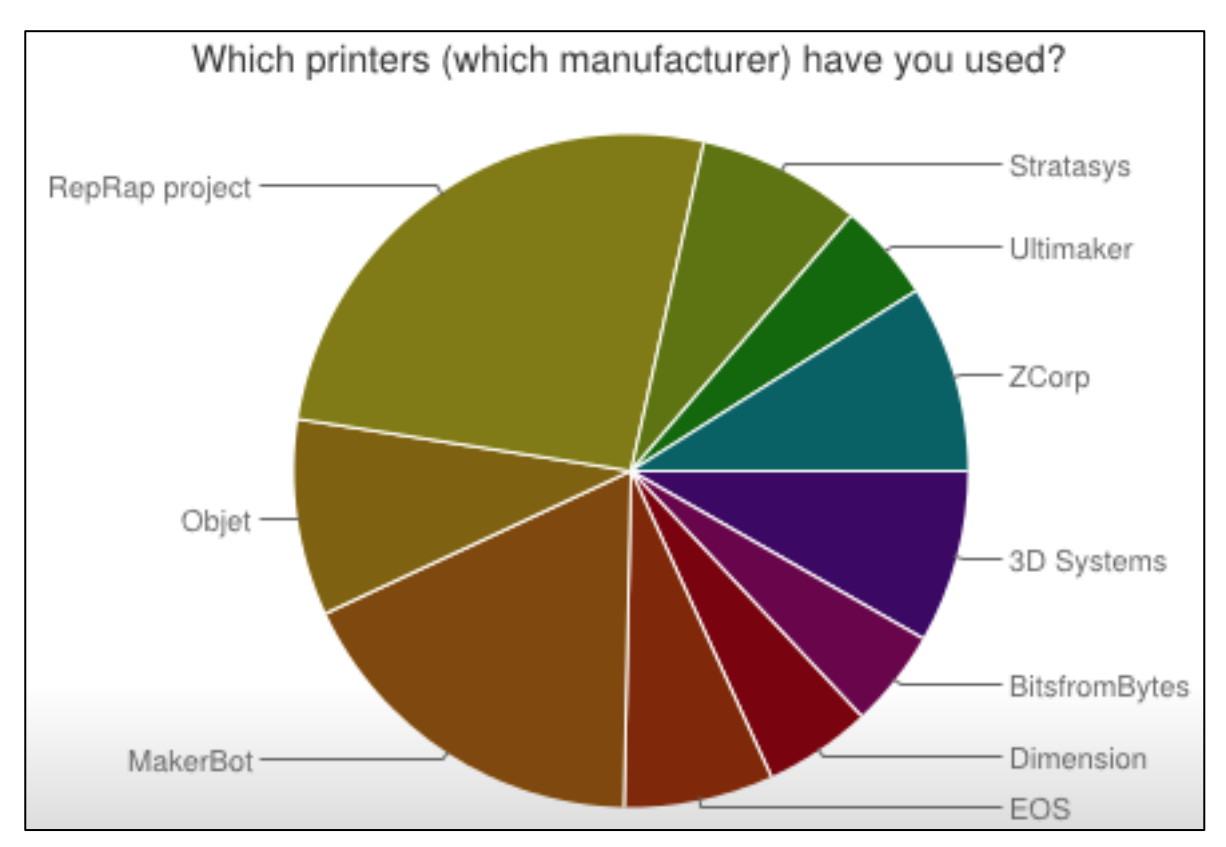

<span id="page-29-1"></span>**Figura 13 – Projetos de impressoras 3D mais utilizados pela comunidade DIY Fonte: REPRAP (2015)**

#### <span id="page-29-0"></span>**2.5 MOTORES DE PASSO**

De acordo com Brites e Santos (2008), motor de passo é um transdutor que converte energia elétrica em movimento controlado através de pulsos, fazendo o rotor se alinhar e, assim, provocando o deslocamento por passos. Os autores citam

ainda como grande vantagem deste tipo de motor a excelente resposta à aceleração e desaceleração, de forma rápida e precisa.

Como os motores de passo têm movimentos exatos, grande parcela dos equipamentos que exigem precisão nos movimentos utiliza-se deste tipo de motores. Podemos citar, de acordo com os referidos autores, por exemplo, o controle de câmeras em um circuito interno de vigilância, em clínicas radiológicas, para que os operadores orientem o posicionamento das pessoas submetidas a uma radiografia, o posicionamento de uma mesa de trabalho em duas dimensões, e a furação automática de acordo com instruções em fita sobre as posições dos furos. A [figura](#page-30-1)  [14](#page-30-1) ilustra um motor de passo.

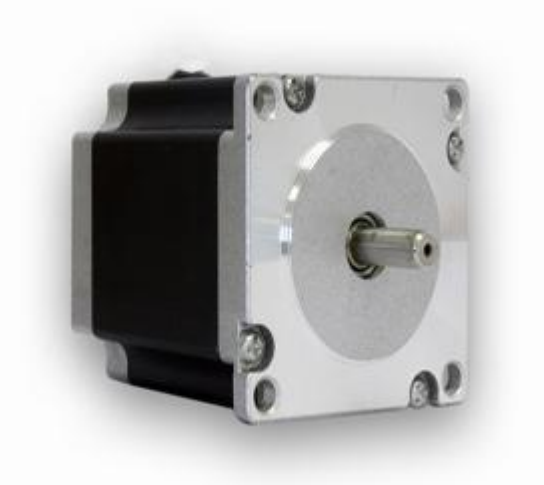

**Figura 14 – Motor de passo Fonte: NEOYAMA (2015)**

### <span id="page-30-1"></span><span id="page-30-0"></span>**2.6 MICROCONTROLADORES**

Estes componentes eletrônicos já são utilizados na indústria há muito tempo. Encontram-se referências com mais de 25 anos que descrevem componentes e práticas ainda em plena utilização no ambiente industrial e acadêmico. Um exemplo é de autoria de Silva Júnior (1988), que nos dá uma definição breve e clara deste componente.

Um microprocessador é um componente eletrônico, que devido às suas modernas técnicas de fabricação, consegue efetuar com rapidez várias funções e operações lógicas e aritméticas, sob controle de um "programa" externo, que dita para a máquina a "sequência" das funções e os operandos a serem utilizados (SILVA JÚNIOR, 1988).

De acordo com o mesmo autor, para compreender o funcionamento de um sistema microprocessado é importante conhecer alguns termos comumente usados nesta área. São alguns deles:

- a) *Buffer*: circuito cujo objetivo é o armazenamento temporário de informações.
- b) *Driver*: amplificador de corrente. Usado quando se necessita interligar equipamentos relativamente distantes ou ampliar a capacidade de fornecimento de energia de uma porta de saída do sistema.
- c) *Firmware*: programa associado a um *hardware* para a execução de funções específicas. O autor cita como exemplo as impressoras, que em geral contém um microprocessador e uma memória interna que opera os motores e agulhas de acordo com a informação recebida.
- d) *Pull-up e pull-down*: técnica pela qual garantimos, através de resistores, que certo ponto num circuito manterá um nível lógico fixo, não flutuando aleatoriamente por interferência externa.
- e) Compilador<sup>1</sup>: software que transforma linguagens de médio ou alto nível, escritas na forma de instruções facilmente legíveis pelos programadores, na sua interpretação de baixo nível correspondente, como o código binário interpretado pela máquina.

### <span id="page-31-0"></span>**2.7 GCODE**

1

O GCODE é uma linguagem de programação de sistemas de Comando numérico (NC) extremamente difundida, também conhecida como o padrão RS-274D da extinta Electronic Industries Alliance (EIA). Seu funcionamento baseia-se

<sup>&</sup>lt;sup>1</sup> "Interpretadores e compiladores são simplesmente programas sofisticados que operam sobre um código-fonte do seu programa" (SCHILDT, 1990).

em comandos sequenciais de coordenadas, absolutas ou relativas, em relação ao ponto zero e informações como velocidade de avanço, rotação da árvore e utilização, ou não, de fluidos refrigerantes.

> (Current profile is .../TesteEagle/profiles/generic.pp )  $G<sub>21</sub>$ (Absolute Coordinates)  $G90$ G00 X0.0000 Y0.0000 MO3 G04 P3.000000 G00 Z2.5400<br>G00 X-28.8544 Y21.4999 G01 Z-0.1778 F254.00 G01 X-28.8544 Y21.6801 F508.00 G01 X-28.8193 Y21.8567 G01 X-28.7503 Y22.0231 G01 X-28.6503 Y22.1729 G01 X-28.5229 Y22.3003 G01 X-28.3731 Y22.4003 G01 X-28.2067 Y22.4693 G01 X-28.0301 Y22.5044 G01 X-27.8499 Y22.5044 GO1 X-27.6733 Y22.4693 G01 X-27.5069 Y22.4003 G01 X-27.3571 Y22.3003 GO1 X-27.2297 Y22.1729 G01 X-27.1297 Y22.0231

#### **Figura 15 – Exemplo de GCODE Fonte: Autoria própria**

<span id="page-32-0"></span>Na [figura 15](#page-32-0) está um exemplo de programa para uma resumida explicação do funcionamento de um programa escrito em GCODE. Estes programas são executados de maneira sequencial, embora existam instruções específicas para a chamada de linhas ou subprogramas. As instruções são iniciadas com uma letra em maiúsculo seguidas por pelo menos dois caracteres numéricos. Ainda no exemplo da figura observa-se a utilização de instruções iniciadas com G, neste caso definindo a utilização do sistema métrico com G21, a utilização de coordenadas absolutas com G90, e um exemplo da sintaxe utilizada para descrever os movimentos com a instrução G00, movimentação rápida, seguida das coordenadas desejadas, X0 e Y0.

Na mesma figura é visível o uso da instrução M03, responsável por ativar a rotação do *spindle* no sentido horário, algumas instruções antes de G01, seguida de coordenadas que indicam a usinagem propriamente dita.

#### <span id="page-33-0"></span>**2.8 MÁQUINAS CNC, CAD e CAM**

Máquinas CNC são máquinas que utilizam comando numérico computadorizado e executam movimentos precisos através da programação em linguagem específica e, por vezes, através de uma interface com o computador. Nesta classificação encontramos tornos, fresadoras, e máquinas de três eixos com funções peculiares aos segmentos especializados da indústria, citando como exemplo *plotters* de recorte na indústria gráfica e sistemas de *Pick-and-place (Coleta e posicionamento)* na indústria eletrônica. O projeto de peças é feito através de *softwares* de Desenho Auxiliado por Computador (CAD), os quais possibilitam uma visão em 2D e em 3D da peça sendo desenvolvida, além de correções e verificação de encaixes em tempo real, reduzindo custos de projeto e protótipo. Posteriormente esta peça, ou conjunto de peças, é importada para um *software* de Manufatura Auxiliada por Computador (CAM), responsável pela criação dos percursos de ferramenta necessários para a fabricação da peça de forma automática.

Segundo Neri Volpato (2010), as máquinas de fabricação necessitam de um sistema de controle que seja capaz de executar movimentos repetidos com alta precisão e no mínimo tempo. Nas máquinas equipadas com CNC, não só estes requisitos são cumpridos, como alterações na peça a ser produzida são facilitadas, sendo necessário simplesmente inseri-las na programação. Com a cadeia de tecnologias atual, uma melhoria feita em uma peça no CAD é imediatamente processada por um aplicativo de CAM, que por sua vez gera um novo programa de usinagem que fabricará uma peça contendo aquela melhoria. Em sistemas de controle mais primitivos, geralmente eram necessárias usinagem e fabricação manual, pois a máquina somente copiava uma peça modelo através de um sistema hidráulico.

### <span id="page-33-1"></span>**2.9 PARAFUSOS DE POTÊNCIA**

Segundo Norton (2006), "os parafusos de potência, também conhecidos como parafusos de avanço, são utilizados para converter movimento rotacional em movimento linear nos atuadores, máquinas de produção e macacos, entre várias outras aplicações". No caso deste projeto, eles são utilizados para transformar o movimento rotativo dos motores de passo em movimento linear dos eixos. Dentre os padrões utilizados neste tipo de componente, destacam-se a rosca quadrada, a rosca trapezoidal e os fusos de esferas.

O primeiro padrão, rosca quadrada, provê maior eficiência na transmissão de movimento e rigidez, porém tem custo maior devido à dificuldade de usinagem causada pelas faces perpendiculares, ilustradas na [figura 16.](#page-34-0)

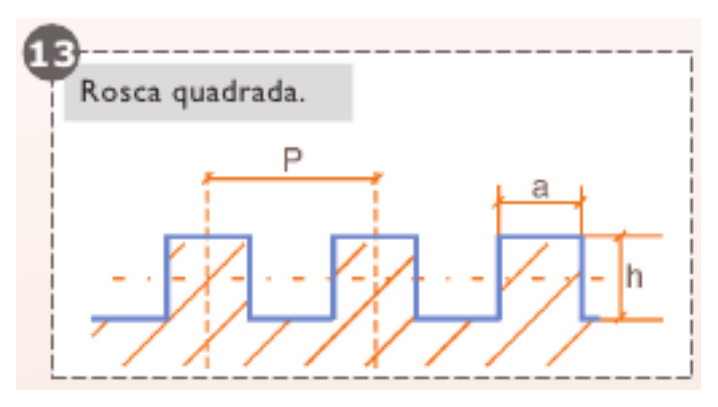

**Figura 16 – Perfil de uma rosca quadrada Fonte: ELEMENTOS (2006)**

<span id="page-34-0"></span>O segundo padrão, rosca trapezoidal, possui um ângulo de 30º de usinagem facilitada e, consequentemente, custo inferior. Sua aplicação mais comum é na movimentação de cargas em ambas as direções, aplicando-se perfeitamente aos requisitos deste projeto. A [figura 17](#page-34-1) Ilustra o perfil de uma rosca deste tipo.

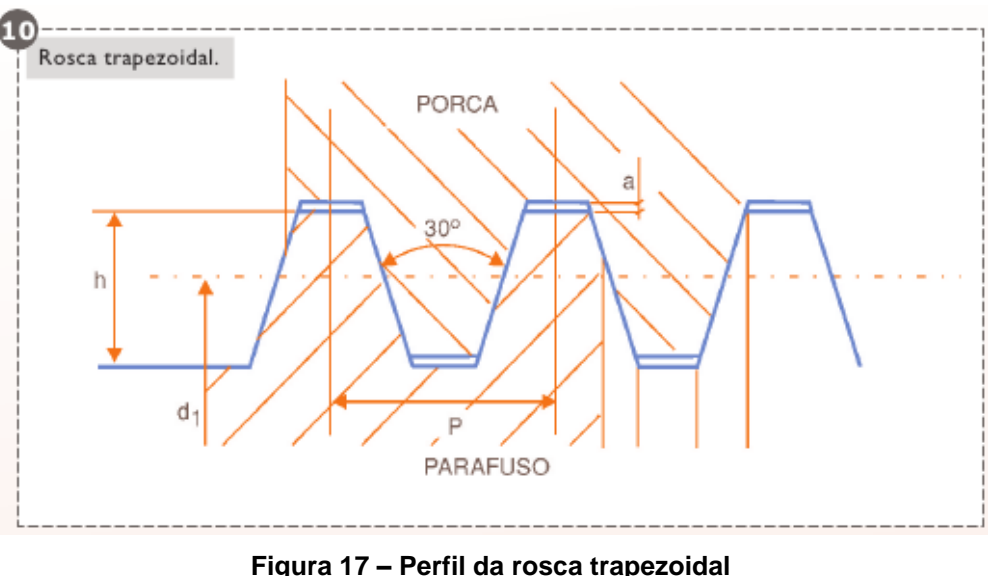

<span id="page-34-1"></span>**Fonte: ELEMENTOS (2006)**

Para a transmissão de movimento através de parafusos de potência, ou fusos, normalmente são utilizados os fusos de esferas quando a aplicação exige baixo atrito e alta precisão. Os fusos de esferas podem ser considerados a união das vantagens de um rolamento de esferas com as de uma rosca de transmissão. Estes fusos utilizam um trem de esferas de rolamento na porca, criando um contato de rolamento com os filetes de rosca do parafuso, conforme a [figura 18.](#page-35-0) A grande desvantagem deste tipo de fuso, também o motivo para a sua não utilização neste projeto, é o custo extremamente elevado se comparado com as alternativas.

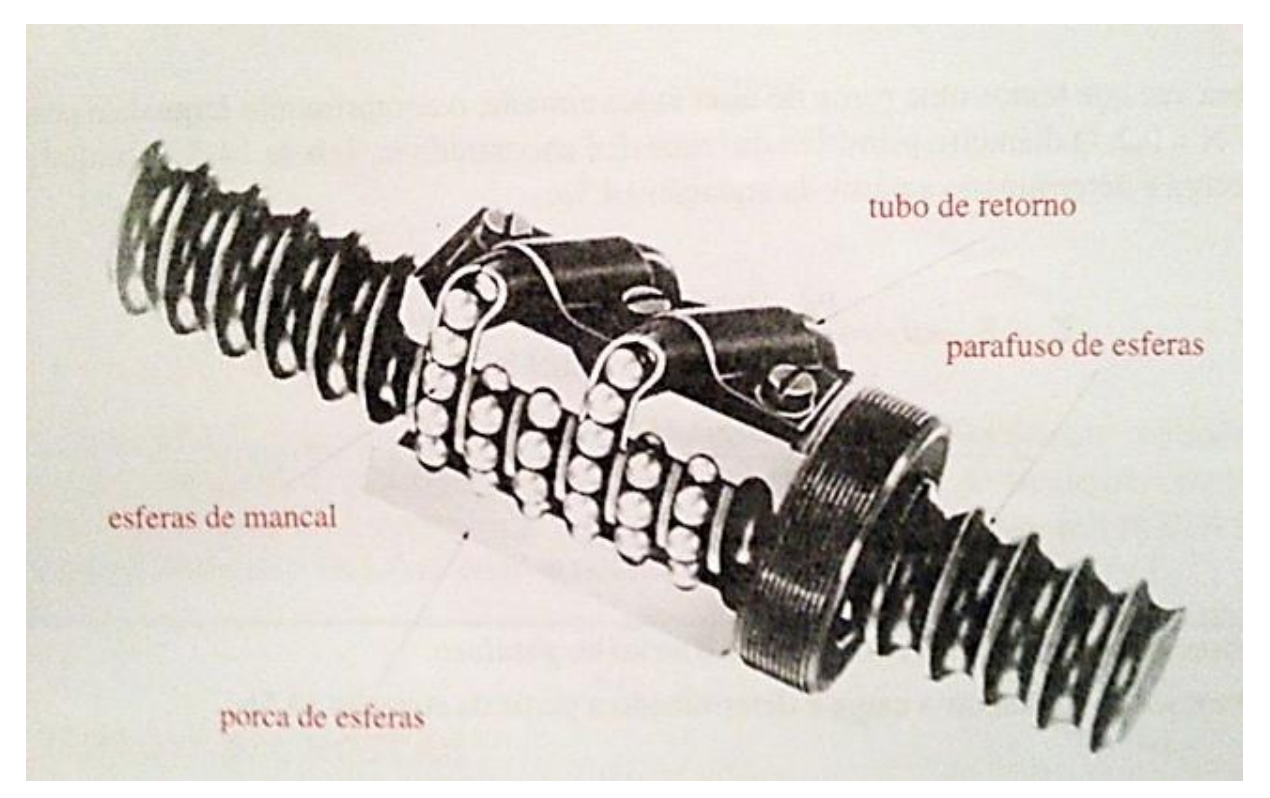

<span id="page-35-0"></span>**Figura 18 – Fuso de esferas recirculantes Fonte: NORTON (2006)**

### <span id="page-36-0"></span>**3 DESENVOLVIMENTO DO TEMA**

### <span id="page-36-1"></span>**3.1 MECÂNICA**

Escolhida a forma como seria construída a mecânica da fresadora, o modelo de pórtico fixo, foi possível iniciar o projeto 3D utilizando o *software* CATIA. Esta etapa foi importantíssima para estudar alternativas nas partes mais complexas e antecipar problemas através de maquetes virtuais, evitando retrabalho e maiores despesas.

A [figura 19](#page-36-2) e a [figura 20](#page-37-0) ilustram o resultado final do projeto mecânico da fresadora, concebido pela equipe através do programa CATIA v5.

<span id="page-36-2"></span>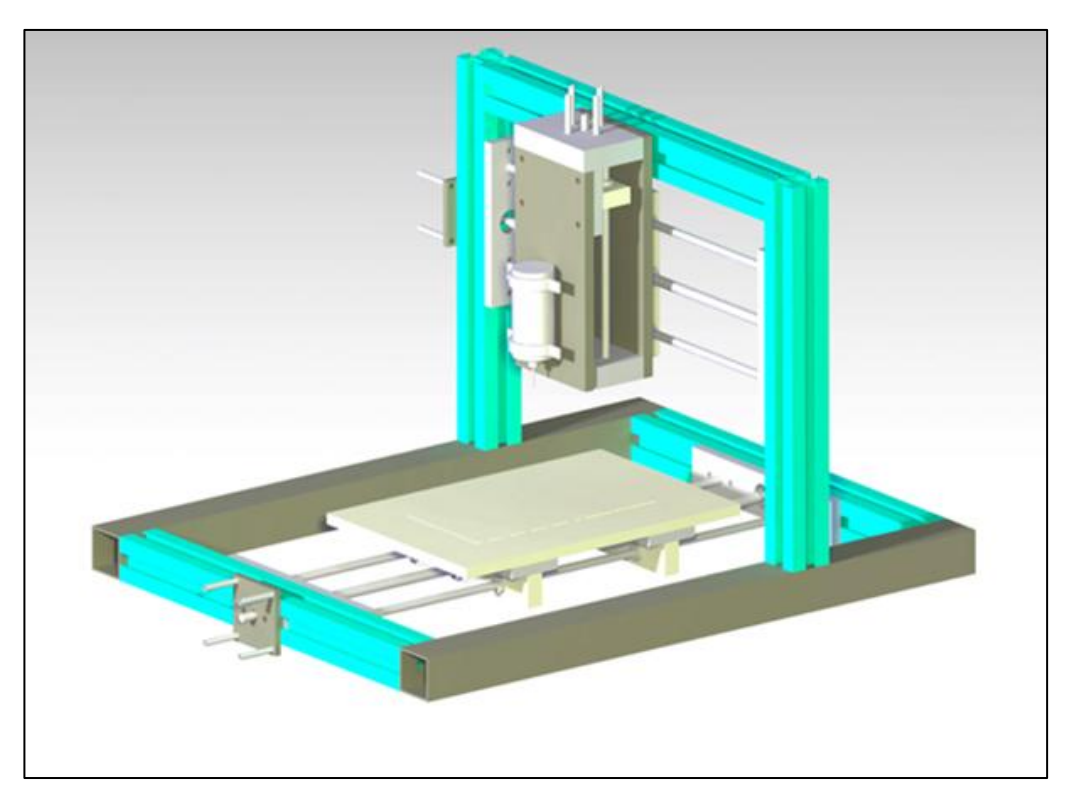

**Figura 19 – Projeto estrutural da fresadora (Frente) Fonte: Autoria própria**

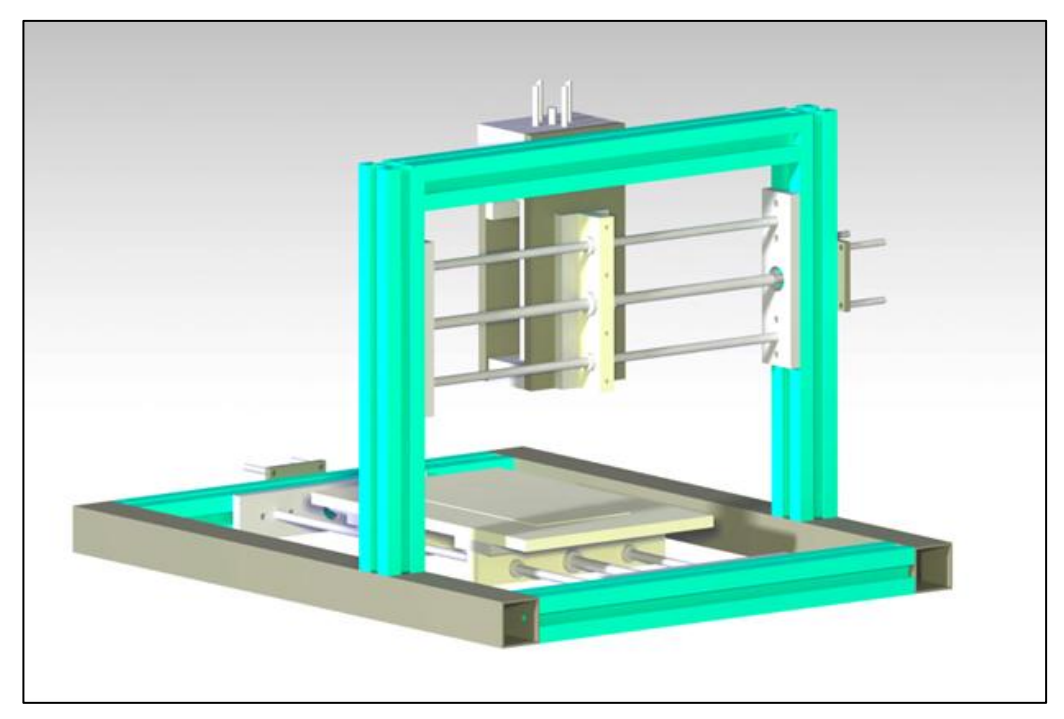

**Figura 20 – Projeto estrutural da fresadora (trás) Fonte: Autoria própria**

<span id="page-37-0"></span>A estrutura foi montada, em sua maior parte, utilizando-se perfis de alumínio próprios para montagem de máquinas, devido à praticidade da montagem e ajustes posteriores. Este material foi cedido pelos professores responsáveis pelo departamento de mecânica da Universidade, no entanto, não em quantidade suficiente para a totalidade da estrutura sendo, então, utilizado um tubo de aço quadrado para as duas travessas maiores da estrutura, tubo este de custo muito menor em relação aos perfis.

Para o deslocamento linear foram utilizados, inicialmente, rolamentos lineares de esferas, como os ilustrados na [figura 21,](#page-38-0) instalados em mancais de nylon usinados pela equipe. Estes rolamentos deslizavam em guias de aço trefilado de diâmetro 5/16" (aproximadamente 7.94mm).

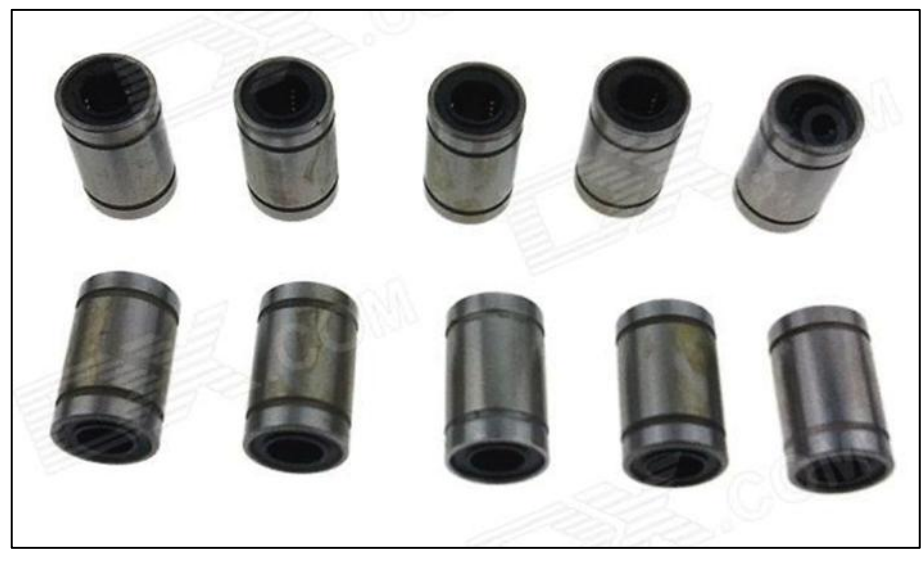

**Figura 21 – Rolamentos lineares de esferas utilizados Fonte: DEALEXTREME (2014)**

<span id="page-38-0"></span>Nos eixos Y e Z foram utilizados para a transmissão do movimento apenas um par de rolamentos em guias paralelas e a castanha, porca especial que efetua a transformação do movimento rotativo em linear, ao centro. A folga existente entre os rolamentos e as guias de aço resultou em uma grande instabilidade e, consequentemente, imprecisão na ponta da ferramenta. A [figura 22](#page-38-1) mostra o detalhe dos rolamentos utilizados no eixo Y mencionado.

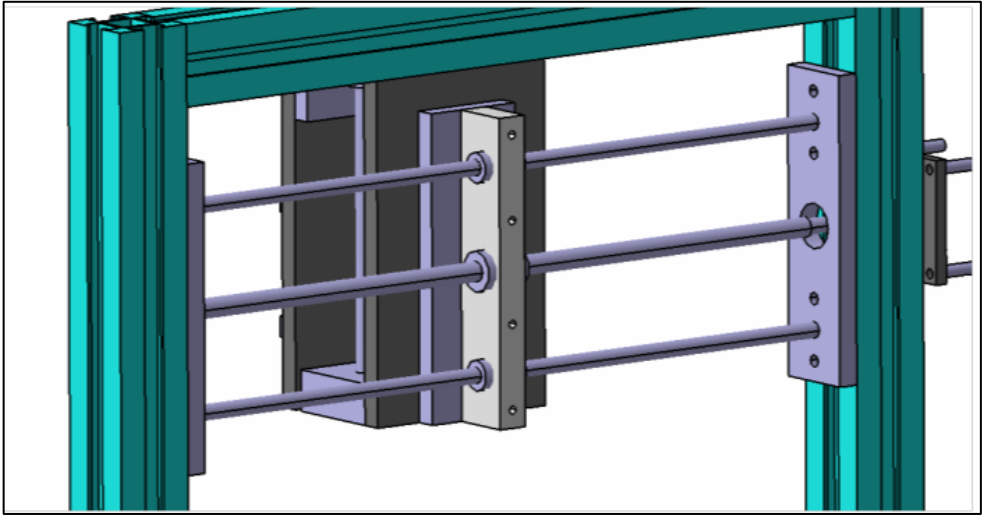

**Figura 22 – Detalhe do mancal Y Fonte: Autoria própria**

<span id="page-38-1"></span>No sistema do eixo X, foram utilizados dois mancais ao longo das guias, conforme mostra a [figura 23,](#page-39-0) o que minimizou significativamente as folgas mencionadas anteriormente. Porém, esta alternativa não poderia ser aplicada nos eixos Y e Z, pois ocasionaria perda de área útil de usinagem, impedindo o atingimento do objetivo inicial proposto neste projeto.

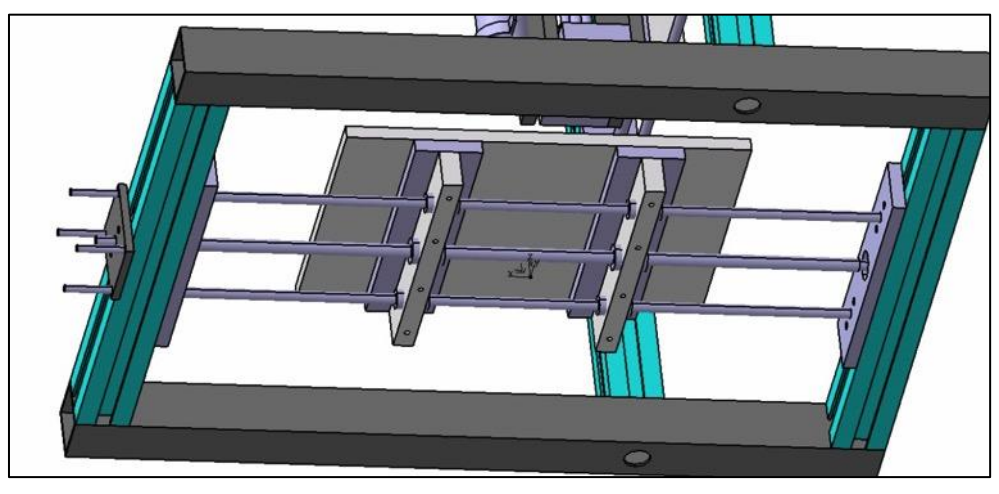

**Figura 23 – Detalhe dos mancais do eixo X Fonte: Autoria própria**

<span id="page-39-0"></span>A solução, enfim, consistiu na utilização de um mancal mais largo com buchas de bronze da mesma largura, eliminando grande parte da folga existente no contato com as guias de aço, conforme observado na [figura 24,](#page-39-1) na qual ilustram-se à esquerda a proposta inicial e à direita a solução adotada no protótipo final.

<span id="page-39-1"></span>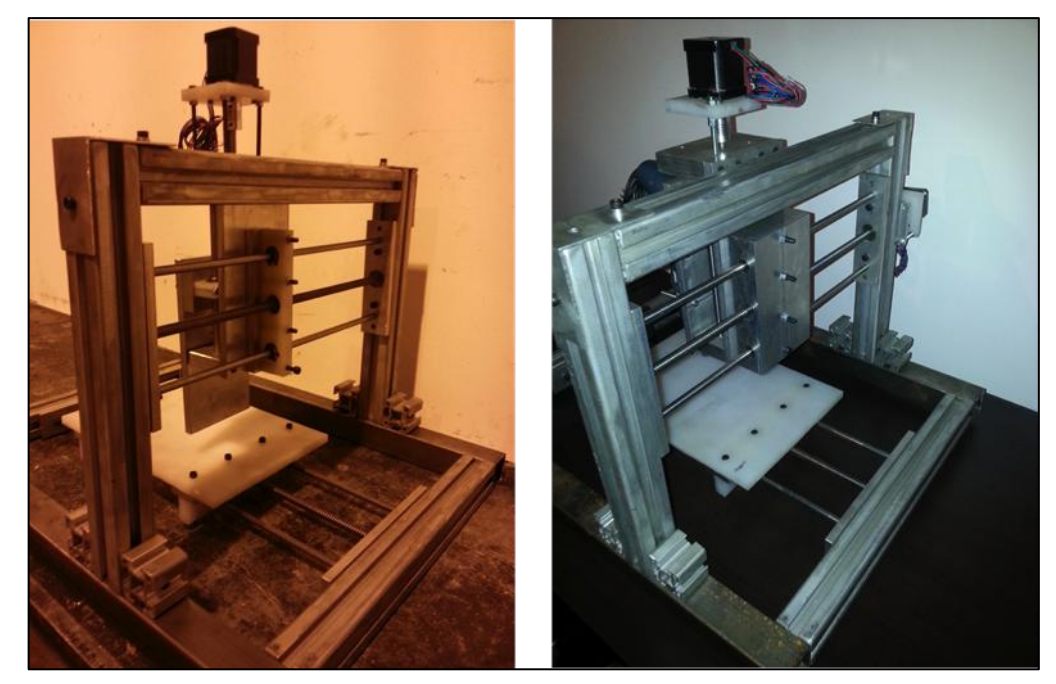

**Figura 24 – Fotos do mancal inicial e a solução final Fonte: Autoria própria**

Para a transmissão de torque dos motores aos eixos foi utilizado um acoplamento de alumínio comercial obtido, também, através da loja virtual DealExtreme. Trata-se de um acoplamento flexível, cujas características principais são transmitir o torque, impedir que a inércia resulte em movimentos iniciais erráticos e compensar pequenos desalinhamentos entre o eixo do motor e a rosca transmissora de movimento. A fotografia deste corresponde à [figura 25,](#page-40-0) enquanto na [figura 26](#page-40-1) é possível observar o fuso e o eixo do motor, acoplados por estas peças, e na [figura 27](#page-41-1) encontra-se a fotografia do conjunto mecânico montado.

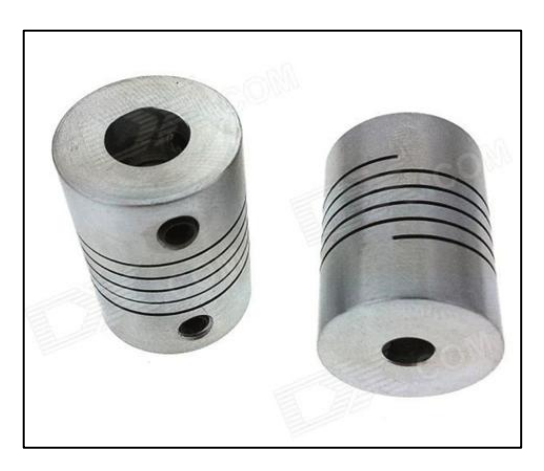

**Figura 25 – Acoplamento utilizado para os motores Fonte: DEALEXTREME (2014)**

<span id="page-40-1"></span><span id="page-40-0"></span>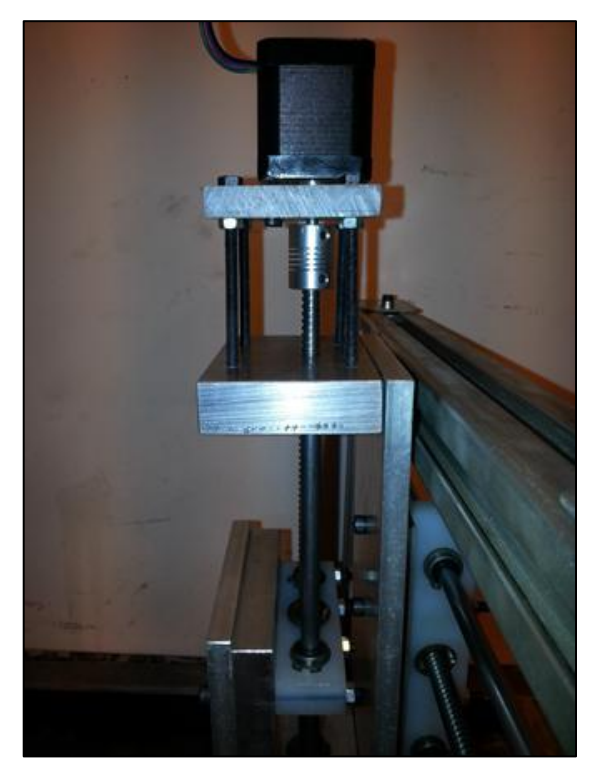

**Figura 26 – Detalhe do acoplamento utilizado para os motores Fonte: Autoria própria**

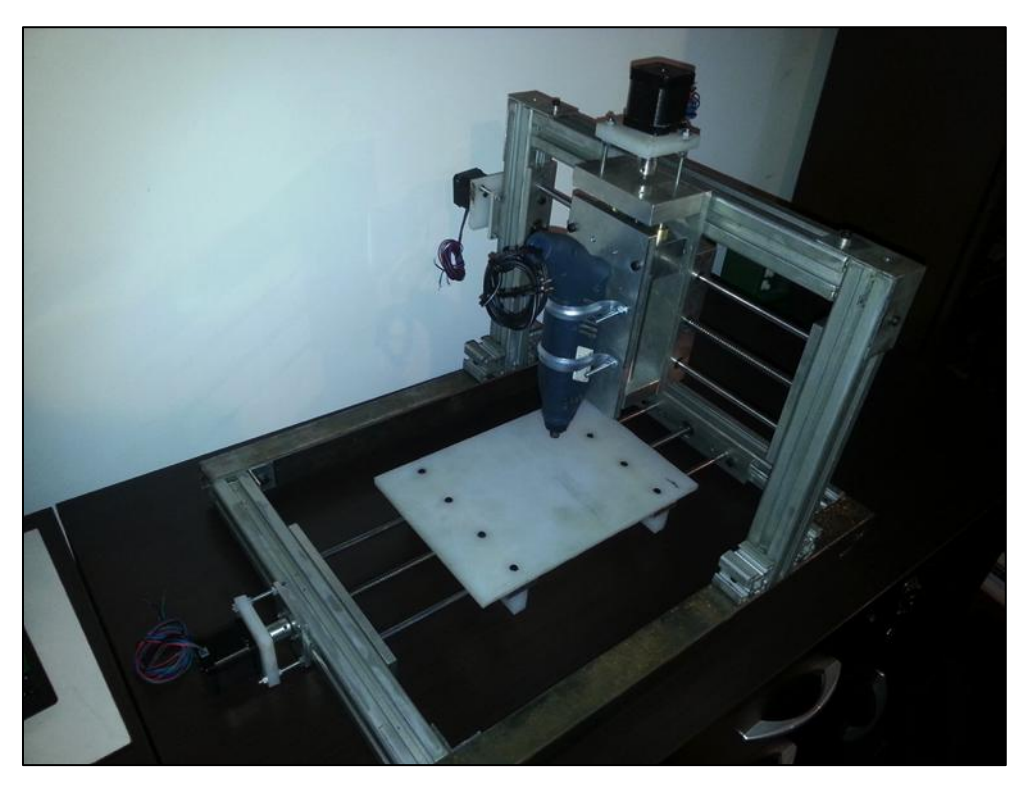

**Figura 27 – Parte mecânica montada sem acabamento Fonte: Autoria própria**

### <span id="page-41-1"></span><span id="page-41-0"></span>**3.2 ELETRÔNICA E** *FIRMWARE*

Tendo como premissa o uso do microcontrolador Arduino, devido à facilidade de comunicação via USB e a vasta disponibilidade de material gratuito disponível através da Internet, foram buscadas referências para solução de problemas em projetos de impressoras 3D e, inclusive, outros tipos de máquinas CNC de arquitetura livre.

A plataforma de desenvolvimento Arduino é uma plataforma eletrônica de código aberto simples de usar e projetada para que qualquer um seja capaz de usála para a criação de projetos, recebendo sinais de entradas através de sensores e controlando seu entorno através de luzes, motores e outros atuadores. A programação das funcionalidades do Arduino é feita por meio da linguagem Arduino através de uma interface gráfica desenvolvida em Java compatível com Windows, Linux e Mac OS (ARDUINO, 2015).

Estão disponíveis diversas versões com variadas capacidades de processamento, memória e número de entradas e saídas para melhor atender as necessidades específicas de cada projeto. Para este projeto foi utilizada a versão Arduino Mega2560, ilustrada na [figura 28,](#page-42-0) que utiliza processador ATMEL Atmega2560/V. Ele possui 54 pinos digitais de entrada e saída, 16 entradas analógicas, 4 UARTS (portas seriais de *hardware*), cristal oscilador de 16Mhz, conexão USB, plugue para alimentação externa, e botão de *reset* (ARDUINO, 2015).

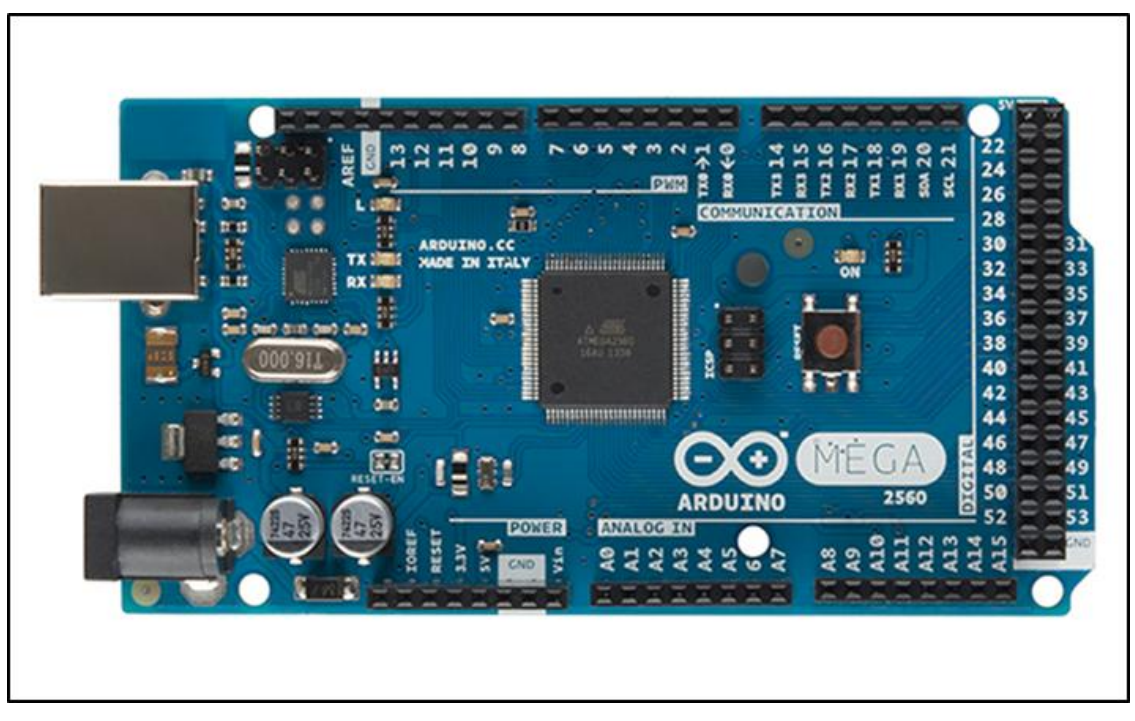

**Figura 28 – Plataforma de desenvolvimento Arduino MEGA 2560 Fonte: ARDUINO (2014)**

<span id="page-42-0"></span>Para a emissão dos sinais de controle dos motores de passo, optou-se pela utilização dos CIs L297 e L298 combinados, sendo o L297 um gerador de pulsos sequenciais a partir de um sinal de direção de movimento e outro de ciclo, e o L298 um *driver* com capacidade suficiente de suportar as tensões e correntes utilizadas para a ativação dos motores de passo. Para ligar ambos os CIs, o circuito utilizado pela equipe teve por base o exemplo contido na folha de especificações do CI L297, observado na [figura 30,](#page-43-0) conectado a uma placa de interface pronta do CI L298, visualizada na [figura 29](#page-43-1) (ALLDATASHEET, 2014).

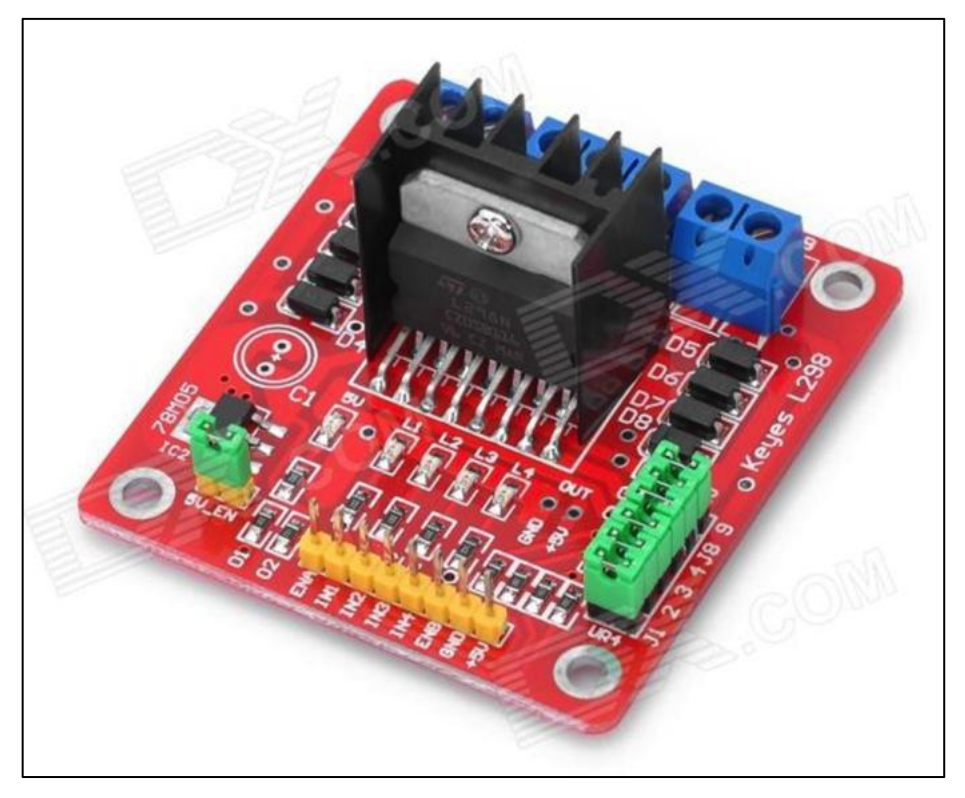

**Figura 29 – Placa de controle L298 Fonte: DEALEXTREME (2014)**

<span id="page-43-1"></span>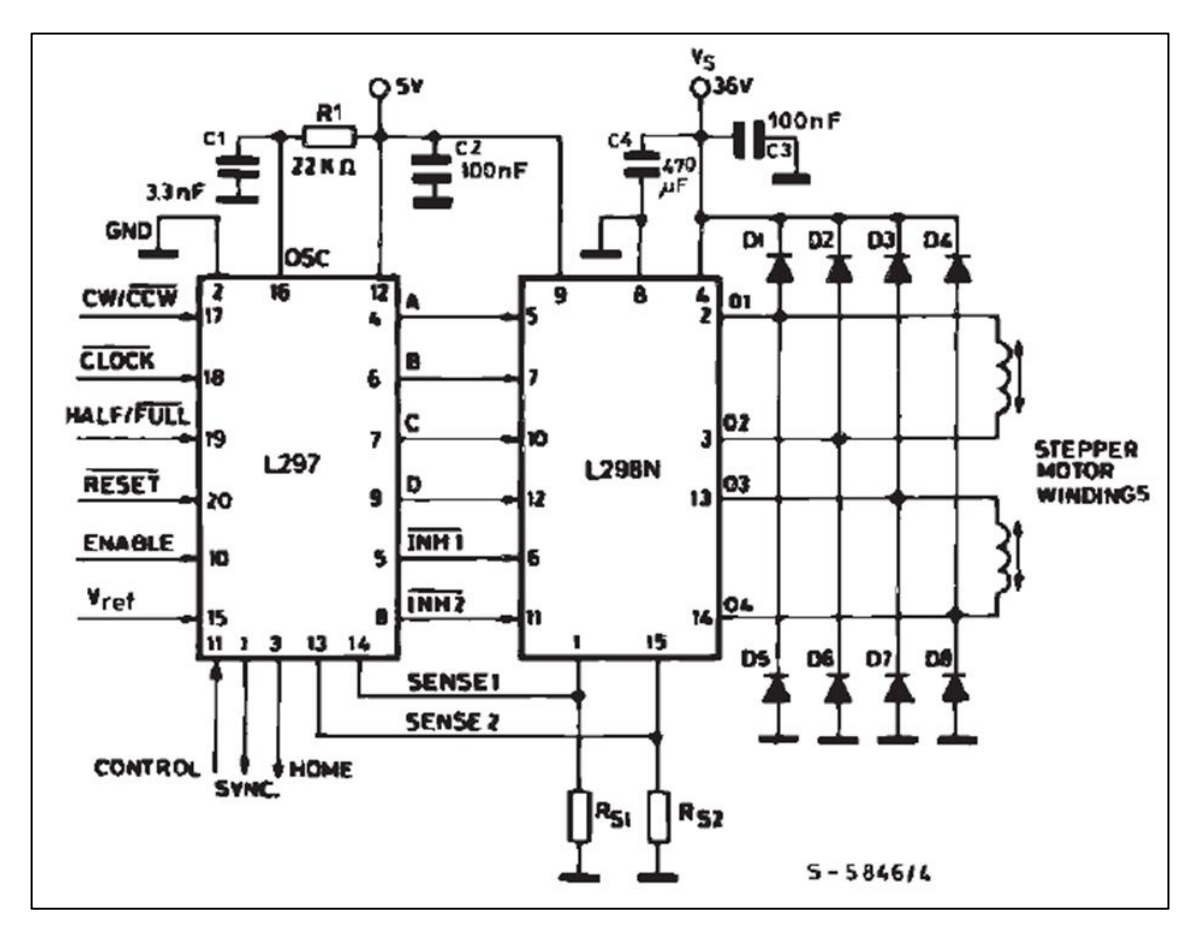

<span id="page-43-0"></span>**Figura 30 – Circuito de ligação dos CIs L297 e L298 Fonte: ALLDATASHEET (2014)**

Este circuito foi montado em *protoboard* [\(figura 31\)](#page-44-0) para o teste de acionamento dos motores, individualmente e ainda desacoplados dos fusos apenas para verificação do correto acionamento. Depois de verificado o funcionamento adequado, procederam-se as alterações de *firmware* responsáveis pelas configurações do sinal de movimentação dos motores, como direção e sentido de cada eixo, posição de origem e dos sensores de fim de curso e a definição do fim de curso virtual, que toma como base a posição de referência teórica.

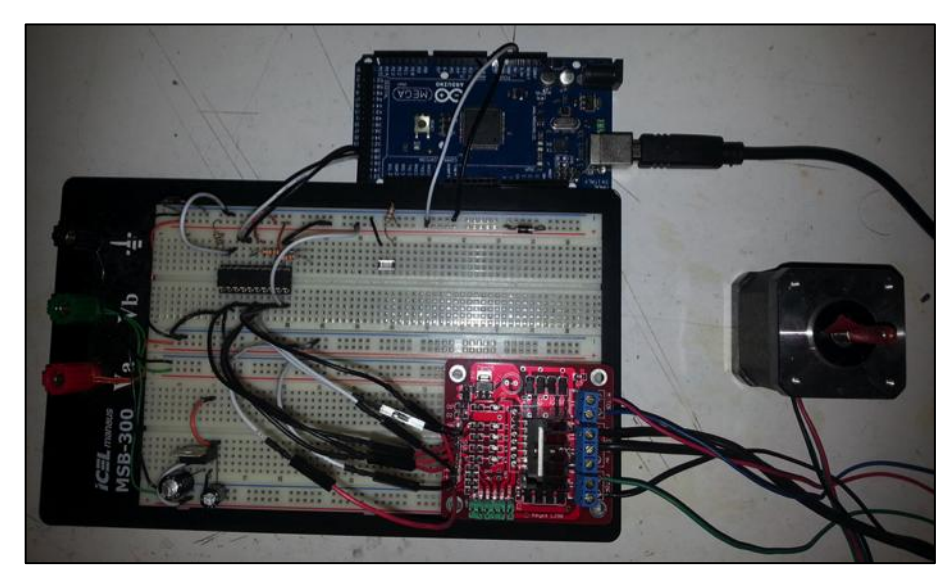

**Figura 31 – Circuito de teste do acionamento dos motores Fonte: Autoria própria**

<span id="page-44-0"></span>Ainda em *protoboard* foi testado o circuito completo [\(figura 32\)](#page-45-0) com os três motores acoplados aos eixos da máquina, buscando a certificação de que a parte eletrônica, incluindo motores e circuito de controle, teria capacidade de funcionar perfeitamente submetida aos esforços da mecânica em uso contínuo. Com este teste foi possível perceber o superaquecimento dos CIs L298, problema solucionado através de alterações no *firmware* que garantiam o corte do fornecimento de energia aos motores enquanto estes não estivessem sendo movimentados. Embora a técnica de manter os motores energizados sirva para garantir uma posição específica, considerando os esforços aos quais o protótipo é submetido durante os serviços de usinagem, ela provou-se desnecessária, pois somente com o atrito do sistema é possível garantir a ausência de movimentos indesejados sem sobrecarregar os circuitos e a fonte de alimentação.

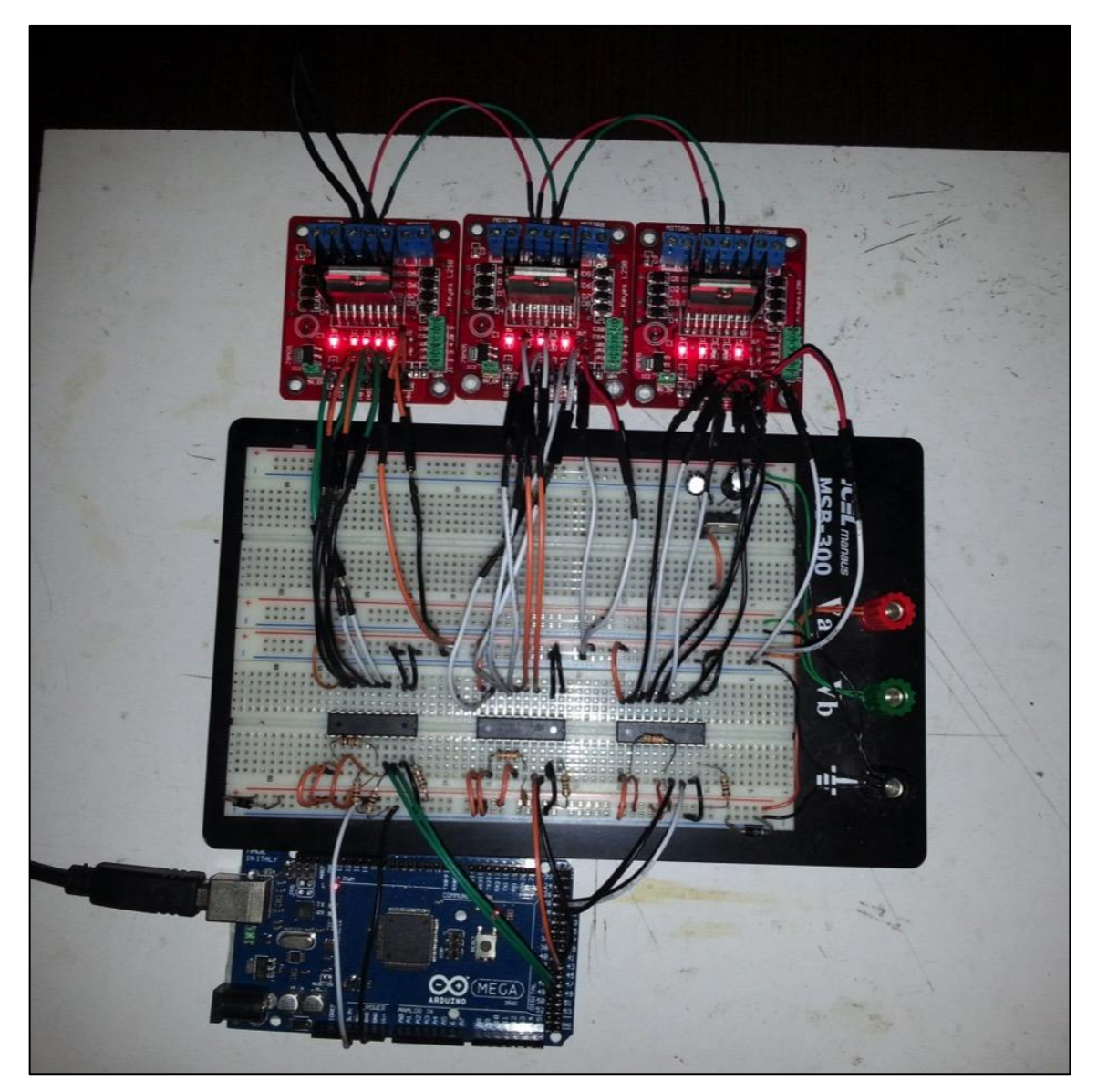

**Figura 32 – Teste do circuito completo Fonte: Autoria própria**

<span id="page-45-0"></span>Durante os testes, também foi observada considerável instabilidade no acionamento dos motores. Pela experiência adquirida no decorrer das aulas práticas de eletrônica básica do curso de Mecatrônica, suspeitou-se de mau contato da *protoboard*, ou interferência causada pela grande quantidade de longos fios utilizados. Por este motivo foi feito um novo teste com cabos paralelos, conhecidos como *flat cable (cabo chato)* observados na [figura 33](#page-46-0)*,* e uma placa protótipo para os CIs L297, disposição esta que solucionou o problema, eliminando as interferências nocivas à operação dos motores em conjunto.

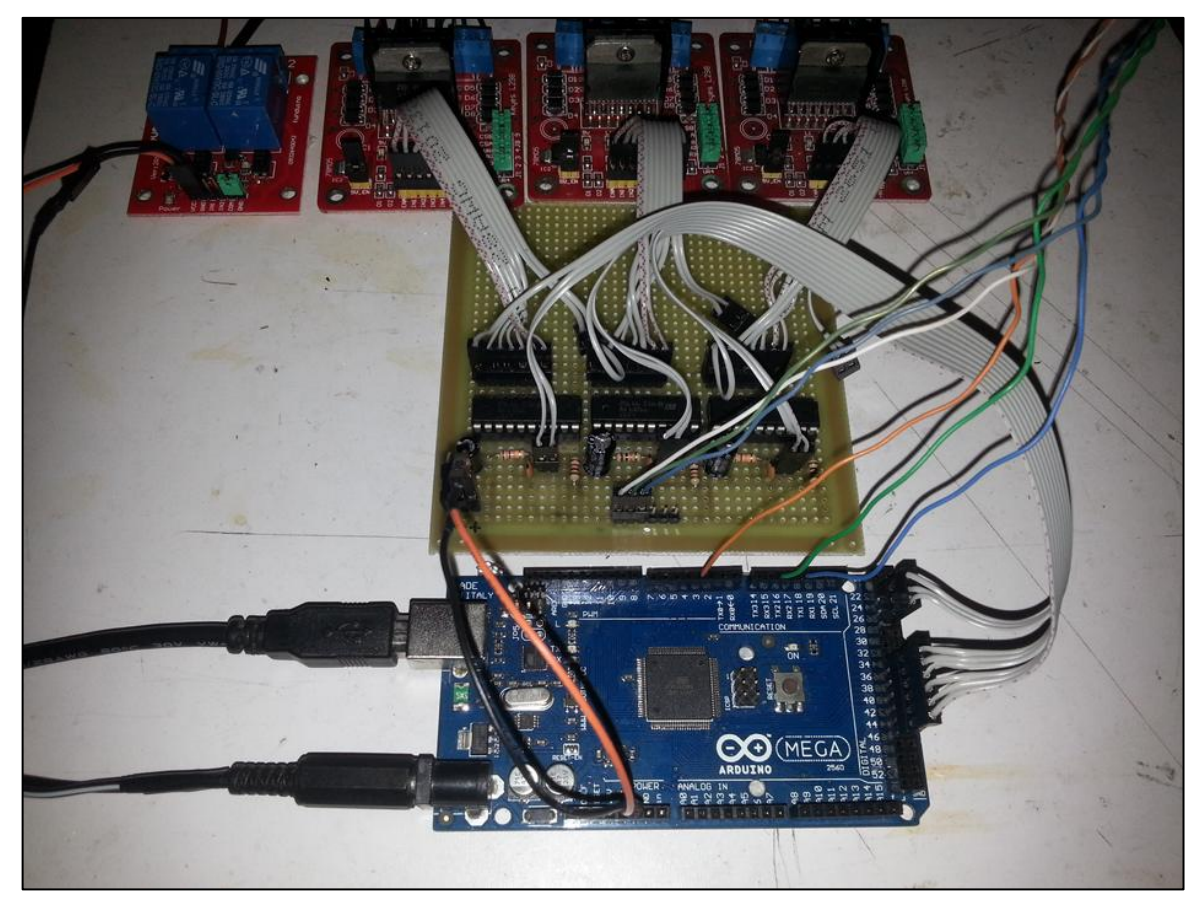

**Figura 33 – Teste do circuito com a placa prototipada para os CIs L297 Fonte: Autoria própria**

<span id="page-46-0"></span>Considerou-se usinar o circuito para esta placa e substituir a placa padrão, porém, esta hipótese foi descartada a fim de poupar tempo e recursos, já que o circuito atual estava apresentando bom funcionamento. O projeto do circuito foi feito com o programa Proteus, bem como o seu *layout* de impressão, vistos na [figura 34](#page-47-0) e [figura 35,](#page-47-1) respectivamente.

![](_page_47_Figure_0.jpeg)

**Figura 34 – Circuito montado no** *software* **Proteus Fonte: Autoria própria**

<span id="page-47-0"></span>![](_page_47_Figure_2.jpeg)

**Figura 35 – Circuito para impressão da placa para os CIs L297 Fonte: Autoria própria**

<span id="page-47-1"></span>Para garantir a estabilidade das conexões do circuito, foram utilizados conectores mini-fit, que possuem travas para fixação em painel e para fixação entre suas partes. A [figura 36](#page-48-0) e a [figura 37](#page-48-1) mostram o invólucro que abriga este circuito e o painel com os conectores mini-fit rotulados, para facilitar a conexão e evitar erros de montagem.

![](_page_48_Picture_0.jpeg)

**Figura 36 – Caixa do circuito eletrônico Fonte: Autoria própria**

<span id="page-48-1"></span><span id="page-48-0"></span>![](_page_48_Picture_2.jpeg)

**Figura 37 – Painel da caixa do circuito eletrônico Fonte: Autoria própria**

Os rótulos MX, MY e MZ correspondem aos motores de cada eixo, e os rótulos FX, FY e FZ aos fins de curso dos respectivos eixos. Já o rótulo DRILL é referente à conexão com a retífica responsável pela rotação da fresa e o rótulo AC pela alimentação 127V da mesma. Por fim, o conector intitulado 5V traz alimentação da fonte de computador [\(figura 38\)](#page-49-0) que alimenta todo o circuito, e abaixo dele está a conexão do botão de emergência, E STOP.

![](_page_49_Picture_1.jpeg)

**Figura 38 – Fonte ATX utilizada e botão de emergência Fonte: Autoria própria**

<span id="page-49-0"></span>A placa deste painel foi usinada na própria fresadora CNC, e seu resultado está registrado na [figura 40.](#page-50-0) Seu desenho foi criado diretamente no site www.makercam.com [\(figura 39\)](#page-50-1) que permite criar desenhos de formas simples e gerar o GCODE inserindo os parâmetros referentes à sua máquina e à peça a ser usinada.

![](_page_50_Picture_30.jpeg)

<span id="page-50-1"></span><span id="page-50-0"></span>**Figura 39 – Desenho do painel no site MakerCam Fonte: MAKERCAM (2015)**

![](_page_50_Picture_2.jpeg)

**Figura 40 – Painel após usinagem na fresadora CNC Fonte: Autoria própria**

O *firmware* escolhido dentre as opções disponíveis no site do projeto RepRap foi o intitulado de Marlin, indicado para uso com o Arduino Mega 2560, a plataforma de prototipagem eletrônica escolhida pela equipe, de acordo com o mesmo *site*.

As funções principais deste *firmware* no equipamento são manter salvas as configurações da máquina, estabelecer a conexão via USB com o computador, e traduzir os comandos recebidos em sinais elétricos para os *drivers*. O *software* no computador para a operação da máquina recebe o arquivo com o programa completo em GCODE e transmite este programa, poucas linhas por vez, via USB ao *firmware* Marlin. As linhas são interpretadas por este último resultando, através dos *drivers*, nos movimentos da máquina.

Por ter sido criado há alguns anos, ativo no site desde 2011, o *firmware* Marlin possui compatibilidade com diversos sistemas disponíveis no mercado. A versão do *firmware* utilizada neste projeto foi a versão baseada na eletrônica RAMPS 1.2, *RepRap Arduino Mega Pololu Shield* (REPRAP, 2015). Por este motivo, para as conexões da parte eletrônica, foram respeitadas as configurações de entrada e saída originalmente utilizadas por este sistema, conforme a [figura 41.](#page-52-0)

```
// RAMPS v1.2
#define X_STEP_PIN (byte) 26
#define X_DIR_PIN (byte) 28
#define X ENABLE PIN (byte) 24
#define X MIN PIN (byte) 3
#define X_MAX_PIN (byte) 2
#define Y_STEP_PIN (byte) 38
#define Y DIR PIN (byte) 40
#define Y_ENABLE_PIN (byte) 36
#define Y_MIN_PIN (byte) 16
#define Y_MAX_PIN (byte) 17
#define Z STEP PIN (byte) 44
#define Z_DIR_PIN (byte) 46
#define Z ENABLE PIN (byte) 42
#define Z_MIN_PIN (byte) 18
#define Z_MAX_PIN (byte) 19
// Extruder pins
#define EXTRUDER_0_STEP_PIN (byte) 32
#define EXTRUDER 0 DIR PIN (byte) 34
#define EXTRUDER 0 ENABLE PIN (byte) 30
#define EXTRUDER 0 HEATER PIN (byte) 10
#define EXTRUDER_0_TEMPERATURE_PIN (byte) 2
```
![](_page_52_Figure_1.jpeg)

<span id="page-52-0"></span>As linhas tachadas correspondem aos pinos que não foram utilizados. Para os sensores de fim de curso, foram utilizados os de posição mínima para os eixos X e Y, e de posição máxima para o eixo Z, pois este avança inversamente ao sinal de sua coordenada, diminuindo o valor à medida que avança contra a peça a ser usinada. Os sensores opostos a estes não foram utilizados, pois o próprio *firmware* possibilita a configuração de um limite máximo teórico, impedindo que a máquina passe da coordenada limite. Já os sensores de posição mínima devem ser mecânicos, pois são necessários para zerar as coordenadas da máquina. Somente desta forma é possível que ela seja referenciada e possa garantir que chegue sempre na posição correta quando solicitada.

O pino 10, que serviria para ativar a extrusão de material nas impressoras 3D, foi utilizado neste caso para ativar a rotação da ferramenta que irá realizar a usinagem. Os demais pinos desta função foram desconsiderados, e por isto aparecem também tachados.

### <span id="page-53-0"></span>**3.3 PROGRAMAS**

O Proteus havia sido escolhido inicialmente como programa para criação dos circuitos que seriam usinados com a fresadora CNC, porém este apresenta uma limitação, já que não foi encontrado um programa que fizesse a conversão satisfatória dos arquivos gerados pelo Proteus para código numérico. Alguns trabalhos foram executados de forma correta, enquanto outros geraram linhas de código que não são compreendidas pelo *firmware* Marlin, causando interrupção do processo de usinagem.

O diagrama na [figura 42](#page-54-0) mostra a estrutura do funcionamento concebido inicialmente, na qual se fazia necessário o uso de um programa adicional para conversão dos projetos em código numérico, o DXF2GCODE que até então havia se mostrado o melhor dentre quase vinte opções, disponíveis gratuitamente, que foram testadas.

![](_page_54_Figure_0.jpeg)

**Figura 42 – Diagrama esquemático dos programas idealizados Fonte: Autoria própria**

<span id="page-54-0"></span>![](_page_54_Figure_2.jpeg)

<span id="page-54-1"></span>**Figura 43 – Diagrama esquemático dos programas utilizados Fonte: Autoria própria**

Como é possível observar na [figura 43,](#page-54-1) a saída encontrada para solucionar o problema foi a substituição do Proteus pelo programa EAGLE (easily applicable graphic layout editor), que também é disponibilizado na Internet em versão gratuita com algumas limitações, mas com capacidade suficiente para a realização de pequenos projetos. Estas limitações se resumem à restrição máxima de 100 mm x 80 mm de área para a criação de PCIs com um máximo de duas camadas (frente e verso).

Para a criação do código numérico com o Eagle foi necessária apenas a instalação de um ULP, *User Language Program* (Programa de Linguagem do Usuário), um *script* com escrita baseada em código C, que possibilita adicionar funcionalidades ao EAGLE (CADSOFTUSA, 2015). Este ULP, chamado PCB-GCODE, permite configurar todos os parâmetros para a geração do código, como por exemplo, se devem ser criados cabeçalhos com a data e nome do arquivo ou não. Isto permite uma maior compatibilidade com diversos *firmwares,* evitando programas que poderiam não ser compreendidos. A [figura 44](#page-55-0) mostra algumas destas configurações possíveis.

![](_page_55_Picture_110.jpeg)

<span id="page-55-0"></span>**Figura 44 – Janela de configurações gerais do ULP PCB-GCODE Fonte: Autoria própria**

![](_page_56_Picture_59.jpeg)

**Figura 45 – Janela de configurações de máquina no ULP PCB-GCODE Fonte: Autoria própria**

<span id="page-56-0"></span>Com este módulo ainda é possível configurar parâmetros específicos para cada usinagem, como as dimensões máximas da área a ser usinada, altura mínima para o movimento seguro durante o deslocamento da ferramenta, profundidade necessária para usinagem das trilhas e para a criação dos furos na placa, como é possível observar, também, na [figura 45.](#page-56-0)

Para o teste desta solução foi utilizado um exemplo de circuito contido na biblioteca do programa EAGLE. A [figura 46](#page-57-0) e a [figura 47](#page-57-1) mostram o desenho esquemático deste circuito e a pré-visualização do circuito gerado pelo módulo ULP PCB-GCODE, respectivamente.

![](_page_57_Figure_0.jpeg)

**Figura 46 – Exemplo de circuito esquemático do programa EAGLE Fonte: Autoria própria**

<span id="page-57-0"></span>![](_page_57_Figure_2.jpeg)

<span id="page-57-1"></span>**Figura 47 – Visualização da área a ser usinada, gerado pelo ULP PCB-GCODE Fonte: Autoria própria**

Para a operação da máquina, o programa que faz interface com o usuário foi escolhido levando em conta principalmente a simplicidade de uso e disponibilidade de funções práticas, diminuindo o tempo de configuração, chamado tempo de *setup*. Neste quesito, o PrintRun destacou-se por apresentar características importantes como botões para operação manual rápida de 0.1 mm, 1 mm, 10 mm e 100 mm, envio para posição inicial *(Home Position)* e para posição central da área útil. A [figura 48](#page-58-0) mostra a janela de interface deste programa.

Além disso, ele permite a interrupção do programa e posterior retomada do mesmo ponto, possui linha de comando para envio direto de GCODE, bem como configuração de novos botões como atalhos para envio destes códigos para a máquina.

![](_page_58_Figure_2.jpeg)

<span id="page-58-0"></span>**Figura 48 – Janela de interface do programa PrintRun Fonte: Autoria própria**

## <span id="page-59-0"></span>**4 APRESENTAÇÃO E ANÁLISE DOS RESULTADOS**

Nesta seção são apresentados os resultados mensuráveis do projeto. Inicialmente, devem ser analisados alguns fatores importantes sobre a capacidade da máquina. Quanto à limitação da área de trabalho, havia-se imaginado um tamanho máximo para placas de 10 cm x 20 cm de área. O resultado atingido foi um pouco além, atingindo o máximo de 14 cm x 22 cm como é possível observar na [figura 49.](#page-59-1)

<span id="page-59-1"></span>![](_page_59_Picture_2.jpeg)

**Figura 49 – Área de usinagem da fresadora. Fonte: Autoria própria**

Para demonstração da qualidade de acabamento, foi usinada uma placa de um circuito disponível como exemplo no programa Eagle, denominado *singlesided* (lado único). As etapas de criação, verificação e usinagem foram registradas da [figura 50](#page-60-0) à [figura 53.](#page-61-0)

![](_page_60_Figure_1.jpeg)

**Figura 50 – Projeto da PCI** *singlesided* **no programa EAGLE Fonte: Autoria própria**

<span id="page-60-0"></span>![](_page_60_Figure_3.jpeg)

**Figura 51 – Visualização da área a ser usinada, gerado pelo ULP PCB-GCODE Fonte: Autoria própria**

![](_page_61_Picture_0.jpeg)

**Figura 52 – Pré-visualização do percurso de usinagem com o OpenSCAN. Fonte: Autoria própria**

<span id="page-61-0"></span>![](_page_61_Picture_2.jpeg)

**Figura 53 – Placa sendo usinada pela fresadora. Fonte: Autoria própria**

![](_page_62_Picture_0.jpeg)

**Figura 54 – Resultado final da placa do circuito** *singlesided* **usinada. Fonte: Autoria própria**

<span id="page-62-0"></span>Levando-se em conta as limitações de custo do projeto, considerou-se o resultado obtido satisfatório, ilustrado na [figura 54.](#page-62-0) Ainda é possível melhorar a resolução das linhas, de forma a fazê-las mais finas e bem definidas, apenas com a aquisição de uma fresa específica para usinagem de PCIs. No exemplo acima foi utilizada uma broca para aço de diâmetro 2 mm, que possui ponta com ângulo de 60°. Porém, as ferramentas para usinagem de PCIs mais utilizadas, de acordo com o fórum RepRap, possuem um ângulo mais agudo, de 10° a 20°, e geometria diferenciada (REPRAP, 2015), como pode ser visto na [figura 55.](#page-62-1)

<span id="page-62-1"></span>![](_page_62_Picture_3.jpeg)

**Figura 55 – Ponta de uma fresa para a usinagem de PCI. Fonte: REPRAP (2015)**

Atingido o objetivo geral e elementar de funcionamento satisfatório, deve-se frisar que o mesmo foi conseguido sem ultrapassar o limite de custo predeterminado de R\$ 1000,00 com materiais e serviços, conforme demonstrado na [tabela 1.](#page-63-0)

| Grupo      | <b>Material</b>                              | Qtd.            | Valor      | <b>Sub Total</b> |
|------------|----------------------------------------------|-----------------|------------|------------------|
| Mecânica   | Perfis de alumínio                           | 2 <sub>m</sub>  | R\$ 0,00   | R\$ 556,00       |
|            | Micro retífica Western (Sucata)              | $1$ un          | R\$ 0,00   |                  |
|            | Fuso trapezoidal 10 x 1,5 mm (1,5 m)         | $1$ un          | R\$ 125,00 |                  |
|            | Castanha cilíndrica 10 mm                    | $3$ un          | R\$ 90,00  |                  |
|            | Blocos de alumínio                           | 3,25 kg         | R\$ 65,00  |                  |
|            | Tubo de aço quadrado                         | 2 <sub>m</sub>  | R\$ 20,00  |                  |
|            | Placas de Nylon                              | 1,75 kg         | R\$ 35,00  |                  |
|            | Barra trefilada de aço 8 mm x 1,5 m          | 3 <sub>m</sub>  | R\$42,00   |                  |
|            | Parafusos, porcas e arruelas                 |                 | R\$ 110,55 |                  |
|            | Rolamentos lineares 8 mm (pacote com 10)     | $\mathbf{1}$    | R\$ 45,05  |                  |
|            | Acoplamento eixos 5 mm - 8 mm (pacote com 2) | $\overline{2}$  | R\$ 21,20  |                  |
|            | Anel elástico 10 mm                          | 20              | R\$ 2,20   |                  |
| Eletrônica | Sensor de fim de curso                       | $3$ un          | R\$ 9,30   | R\$ 380,51       |
|            | Cabo 2 vias 26 AWG, Cabo paralelo            | 3 <sub>m</sub>  | R\$4,50    |                  |
|            | Conectores micro fit e mini modu             | $12$ un         | R\$ 20,50  |                  |
|            | Componentes eletrônicos diversos             |                 | R\$ 26,38  |                  |
|            | CI L297                                      | $3$ un          | R\$ 32,25  |                  |
|            | Placa L298                                   | $3$ un          | R\$42,85   |                  |
|            | Placa de relés                               | $1$ un          | R\$ 9,17   |                  |
|            | Conjunto de fresas                           | $1$ un          | R\$ 10,31  |                  |
|            | Arduino MEGA                                 | $1$ un          | R\$ 58,30  |                  |
|            | Motor de passo 0,55 N.m                      | 3 <sub>un</sub> | R\$ 166,95 |                  |
|            | <b>CUSTO TOTAL:</b>                          |                 | R\$ 936,51 |                  |

<span id="page-63-0"></span>**Tabela 1 – Custo dos materiais utilizados no projeto**

### **Fonte: Autoria própria**

Foram atingidos, portanto, quase a totalidade dos objetivos específicos pontuados no início do projeto com a exceção de dois itens, relembrados abaixo, que foram atingidos apenas parcialmente.

- a) Escolher um programa gratuito disponível no mercado para interpretação do esquema eletrônico a ser fabricado em extensão DWG e execução pela máquina CNC, podendo haver etapas intermediárias ou não;
- b) Fazer a programação necessária do microcontrolador utilizando como ferramenta o *software* Arduino para programação e gravação do microcontrolador, e Proteus para fazer as simulações e verificar ajustes necessários;

Conforme anteriormente explicado, não foi encontrado um programa gratuito e eficaz na criação de GCODE que interpretasse arquivos de extensão DXF, ou se comunicasse de forma direta com o Proteus. Para este problema a alternativa encontrada foi a utilização do *software* EAGLE em conjunto com a extensão PCB-GCODE, os quais criam o código numérico diretamente, sem a necessidade de exportar o projeto para outro programa que fizesse a conversão. Portanto, apesar desta mudança, considera-se a solução encontrada ainda mais conveniente do que a opção originalmente planejada.

Quanto ao segundo item, a existência de um *firmware Open Source* consagrado, o Marlin, com uma comunidade gigantesca de usuários, não pode ser ignorada. Embora a criação de um *firmware* capaz de interpretar GCODE seja didática e possível, não foi considerada a melhor opção. Dentre os motivos para esta escolha estão a capacidade deste *firmware* em suportar alinhamento automático da mesa de trabalho, embora ainda não utilizada neste projeto, e a comunicação USB com o *software* PrintRun já operacional.

### <span id="page-65-0"></span>**5 CONSIDERAÇÔES FINAIS**

Para o cumprimento do objetivo geral de construção da fresadora, com o orçamento limite de R\$ 1000,00 sem deixar de lado a eficiência e a robustez, foram cruciais o reaproveitamento e a busca por doação de materiais, além do estabelecimento de parcerias na prestação de serviços. Este projeto mostrou-se bastante desafiador por esta característica tão importante no mercado de trabalho atualmente. É preciso ter flexibilidade na solução de problemas, proatividade para encontrar soluções alternativas mesmo que sem verba disponível, e criatividade para realizar de uma forma nova algo que já é feito. É preciso pensar diferente pra criar algo novo, algo melhor, ou que atenda melhor à sua necessidade específica naquele momento.

No caso deste projeto, a necessidade observada era a de atender a uma demanda de fabricação de placas de circuito impresso para estudantes e pequenos desenvolvedores, principalmente, dentro das Universidades. Nada impede que este projeto sirva de referência para outros interessados em construir equipamentos similares, porém é preciso destacar que os resultados obtidos, principalmente com relação aos custos, podem ter uma enorme variação, uma vez que dependem do sucesso na busca de contribuições, parcerias e alternativas que tragam economia nas despesas com materiais e serviços.

Dentre as possibilidades para estes equipamentos similares, com base nas necessidades específicas de cada usuário, é possível ampliar a área de trabalho e a gama de materiais usináveis através da utilização de motorização com torque maior nos seus eixos e com velocidade controlável no eixo ferramenta. Outra possibilidade não explorada neste trabalho, porém digníssima de menção para estudos futuros, é o desenvolvimento de um cabeçote para impressão 3D que possa ser utilizado substituindo o conjunto utilizado para o fresamento, efetivamente transformando a fresadora em um sistema versátil de prototipagem rápida capaz de produzir peças tanto por manufatura aditiva quanto por usinagem.

# **REFERÊNCIAS**

<span id="page-66-0"></span>ALLDATASHEET. **L297.** Disponível em: <http://www.alldatasheet.com/datasheetpdf/pdf/22436/STMICROELECTRONICS/L297.html>. Acesso em: 30 jun. 2015.

ANDERSON, Chris. **Makers**: The new industrial revolution. New York: Crown Business, 2012.

ARAÚJO, Lucínio P. de. **Circuitos Integrados.** Universidade do Minho. Disponível em: <http://www.prof2000.pt/users/lpa/Circuitos%20integrados.ppt>. Acesso em: 30 jun. 2015.

ARDUINO. **Building an Arduino Controlled CNC**. Disponível em: <http://forum.arduino.cc/index.php/topic,20873.0.html>. Acesso em: 30 jun. 2015.

ARMY INSTITUTE FOR PROFESSIONAL DEVELOPMENT. **Milling Machine Operations - OD1644**. 8. Ed. [S.l.]: US Army Correspondence Course Program, 1988. 81p. Disponível em: <http://opensourcemachine.org/wpcontent/uploads/2008/10/us-army-machinist-course-milling-machine-operationsod1644-ww.pdf>. Acesso em: 30 jun. 2015.

AZEVEDO, Domingos de. **Linguagem de programação**. Disponível em: <http://www.domingosdeazevedo.com/cam/ling5>. Acesso em: 30 jun. 2015.

BARDELLI JUNIOR, Rubens. **Etapas da construção de uma fresadora CNC**. Disponível em: <http://www.vabsco.com/bardhp/proj/cnc/main.html>. Acesso em: 30 jun. 2015.

BRITES, Felipe. G.; SANTOS, Vinicius. P. de A. **Motor de Passo**. Niterói, 2008. Disponível em:

<http://www.telecom.uff.br/pet/petws/downloads/tutoriais/stepmotor/stepmotor2k8111 9.pdf>. Acesso em: 23 jun. 2013.

BUENGINEER. **Sharp 3 Axis Vertical Mill Full View**. 2013. 1 fotografia, color. Disponível em:

<https://commons.wikimedia.org/wiki/File:Sharp\_3\_Axis\_Vertical\_Mill\_Full\_View.jpg# /media/File:Sharp\_3\_Axis\_Vertical\_Mill\_Full\_View.jpg>. Acesso em: 30 jun. 2015.

CADSOFT. EAGLE. v. 7.3.0. Disponível em: <http://www.cadsoftusa.com/downloadeagle/>. Acesso em: 30 jun. 2015.

CAROZZI, Helder J. C. **Projeto de uma fresa controlada por commando numérico computadorizado – CNC**. 2005. 99 f. Trabalho de conclusão de curso (Graduação) – Curso superior de Engenharia de Telecomunicações. Faculdade Assis Gurgacz, Cascavel, 2005. Disponível em: < https://docs.google.com/viewer?a=v&pid=sites&srcid=ZGVmYXVsdGRvbWFpbnxwc m9qZXRvZWNvbnN0cnVjYW9kZW1hcXVpbmFzfGd4OjY0MjBkZDUyYWZjYTliZGQ >. Acesso em: 30 jun. 2015.

CENTRO DE INFORMAÇÃO METAL MECÂNICA. **Tipos de fresadoras e**  aplicações. Disponível em: <http://www.cimm.com.br/portal/material\_didatico/4868>. Acesso em: 30 jun. 2015.

DEALEXTREME. **Couplings with screws**. Disponível em: [<http://www.dx.com/pt/p/heacent-cl001-diy-3d-printer-reprap-couplings-with-screws](http://www.dx.com/pt/p/heacent-cl001-diy-3d-printer-reprap-couplings-with-screws-silver-2-pcs-aperture-5-x-8mm-247301#.VONrq_nF8o4)[silver-2-pcs-aperture-5-x-8mm-247301#.VONrq\\_nF8o4>](http://www.dx.com/pt/p/heacent-cl001-diy-3d-printer-reprap-couplings-with-screws-silver-2-pcs-aperture-5-x-8mm-247301#.VONrq_nF8o4). Acesso em: 30 jun. 2015.

DEALEXTREME. **Linear bearings**. Disponível em:

[<http://www.dx.com/pt/p/reprap-prusa-mendel-diy-3d-printer-linear-bearings-silver-](http://www.dx.com/pt/p/reprap-prusa-mendel-diy-3d-printer-linear-bearings-silver-10-pcs-248607#.VONrq_nF8o4)[10-pcs-248607#.VONrq\\_nF8o4>](http://www.dx.com/pt/p/reprap-prusa-mendel-diy-3d-printer-linear-bearings-silver-10-pcs-248607#.VONrq_nF8o4). Acesso em: 30 jun. 2015.

ELEMENTOS roscados. **Mecatrônica Fácil**. Tatuapé, v. 5, n. 26; Jan. 2006. Disponível em: <http://www.mecatronicaatual.com.br/educacao/1602-elementosroscados?start=1>. Acesso em: 30 jun. 2015.

GITHUB. PCB2GCODE. Disponível em: <https://github.com/pcb2gcode/pcb2gcode>. Acesso em: 30 jun. 2015.

HOETZLEIN, Rama. **Gantry Type**. Disponível em: <http://www.rchoetzlein.com/giantcnc/?p=59>. Acesso em: 30 jun. 2015.

KADUSHIN, Ronen. **Open Design Manifesto**. 2010. Disponível em: <http://www.ronen-kadushin.com/files/4613/4530/1263/Open\_Design\_Manifesto-Ronen\_Kadushin\_.pdf>. Acesso em: 30 jun. 2015.

LATHES. **Table and head movements – front elevation**. [ca. 1960]. 1 desenho técnico, preto e branco. Disponível em: <http://www.lathes.co.uk/beaver/>. Acesso em: 30 jun. 2015.

LATHES. **Table and head movements – side elevation**. [ca. 1960]. 1 desenho técnico, preto e branco. Disponível em: <http://www.lathes.co.uk/beaver/>. Acesso em: 30 jun. 2015.

LYRA, Pablo V. A. **Desenvolvimento de uma máquina fresadora CNC didática**. 2010. 110 f. Trabalho de conclusão de curso (Graduação) – Curso superior de Engenharia de Controle e Automação. Universidade de Brasília, Brasília, 2010. Disponível em: < http://alvarestech.com/temp/capp/cnc/Fresadora%20CNC%20Did%E1tica.pdf >. Acesso em: 30 jun. 2015.

MAKERCAM. Makercam. Disponível em: <http://www.makercam.com/>. Acesso em 30 jun. 2015.

MANSOUR. [Sem título]. 2010. 1 fotografia, color. Disponível em: <http://www.l-7oob.com/vb/t221098.html>. Acesso em: 30 jun. 2015.

MATERIALGEEZA. **Selective laser melting system schematic.** 2008. 1 desenho, color. **Disponível** <https://commons.wikimedia.org/wiki/File:Selective\_laser\_melting\_system\_schematic .jpg#/media/File:Selective\_laser\_melting\_system\_schematic.jpg>. Acesso em: 30 jun. 2015.

MATERIALGEEZA. **Stereolithography apparatus**. 2008. 1 desenho, color. Disponível em: <https://commons.wikimedia.org/wiki/File:Stereolithography\_apparatus.jpg#/media/Fil

e:Stereolithography\_apparatus.jpg>. Acesso em: 30 jun. 2015.

MEHL, Ewaldo L. de M. **Conceitos Fundamentais Sobre Placas de Circuitos Impressos.** Universidade Federal do Paraná, Curitiba. Disponível em: <http://www.eletrica.ufpr.br/mehl/te232/textos/PCI\_Conceitos\_fundamentais.pdf>. Acesso em: 30 jun. 2015.

### MOZILLA. **History of the Mozilla project**. Disponível em:

<https://www.mozilla.org/en-US/about/history/details/>. Acesso em: 06 jul. 2015

### NEOYAMA. **Motor de passo**. Disponível em:

<http://www.neoyama.com.br/produto s-para-fabricantes-de-maquinas/motor-depasso?gclid=CMOX0t\_WurkCFYZ\_Q god1Dgod1DgAdg >. Acesso em: 22 ago. 2014.

NORTON, Robert L. **Projeto de máquinas: uma abordagem integrada**. 2. ed. Porto Alegre: Bookman, 2004.

OPEN DESIGN FOUNDATION. Disponível em <http://www.opendesign.org>. Acesso em: 30 jun. 2015.

PEREIRA, Hudson F. X. **Fresagem**. UTRAMIG Fundação de Educação Para o Trabalho de Minas Gerais, Vespasiano, 2012. Disponível em: <http://files.hudsonxavier.webnode.com.br/200000200- 15cd41621b/Apostila%20Fresagem%20-%20Hudson%20Xavier.pdf>. Acesso em: 30 jun. 2015.

PILATO, Fernando P. R. S.; TRENTO, Arielton. **Fresadora microcontrolada para placas de circuito impresso**. 2010. 87 f. Trabalho de conclusão de curso (Graduação) – Curso superior de Engenharia Elétrica. Universidade Federal do Paraná, Curitiba, 2010. Disponível em: < http://www.eletrica.ufpr.br/ufpr2/tccs/170.pdf >. Acesso em 30 jun. 2015.

REPRAP. Marlin. Disponível em: <http://www.marlinfirmware.org>. Acesso em: 30 jun. 2015.

REPRAP. PCB Milling. Disponível em: <http://reprap.org/wiki/PCB\_Milling#Milling\_tools>. Acesso em: 30 jun. 2015.

REPRAP. RAMPS 1.2. Disponível em: <http://reprap.org/wiki/RAMPS\_1.2#RAMPS\_v1.2>. Acesso em: 20 dez. 2014.

ROE, Joseph W. **English and American tool builders**. New Haven: Yale University Press, 1916.

SHAPLA, Adriano; KEMPKA, André; NUNES, Fernando L.; PALIGA, Renan M. G. **Fresadora.** Universidade Regional Integrada do Alto Uruguai e das Missões, Erechim, 2010. Disponível em: <http://www.ebah.com.br/content/ABAAABJ3MAK/fresadora-fresamento>. Acesso em: 30 jun. 2015.

SILVA JÚNIOR, Vidal P. da. **Microcontroladores**. São Paulo Érica; 1988.

SPARKFUN. **Arduino MEGA 2560.** Disponível em: <https://www.sparkfun.com/products/11061>. Acesso em: 15 set. 2014.

USHER, John T. **The modern machinist**: A practical treatise on modern machine shop methods. 5. ed. New York: Norman W. Henley Pub. Co., 1904.

VOLPATO, Neri; **Introdução à Tecnologia CNC e à Programação Manual de Torno e Fresadora**. Universidade Tecnológica Federal do Paraná. Curitiba, 2010.

WOHLERS, Terry. **Wohlers Report**. 2005. Disponível em: <http://www.wohlersassociates.com/history.pdf>. Acesso em: 30 jun. 2015.

ZENTOOLWORKS; **CNC DIY KIT.** Disponível em: <http://wiki.zentoolworks.com/index.php/Zen\_Toolworks\_CNC\_7x7\_DIY\_Kit>. Acesso em: 25 jun. 2014.

ZORZO, Avelino F.; PEREIRA, Luis F. A. **Introdução à Engenharia de Computação**. Pontifícia Universidade Católica do Rio Grande do Sul. Disponível em: <http://www.inf.ufes.br/~zegonc/material/Introducao\_a\_Computacao/Aula%208%20- %20Portas%20-

%20Funcoes%20Booleanas%20e%20Mapas%20de%20Karnaugh.pdf>. Acesso em: 30 jun. 2015.

ZUREKS. **FDM by Zureks**. 2007. 1 desenho, color. Disponível em: <https://commons.wikimedia.org/wiki/File:FDM\_by\_Zureks.png#/media/File:FDM\_by \_Zureks.png>. Acesso em 30 jun. 2015.